# **Getting started EDU08**

ational LCD Oscilloscope

Legen Heirweg 33 B-9890 GAVERE Belgium (Europe)

EDU08

**AUGUST** 

Velleman

**TISTING** 

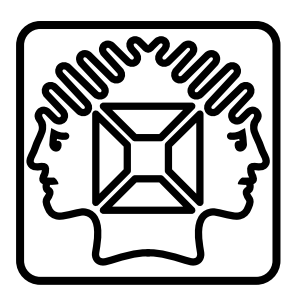

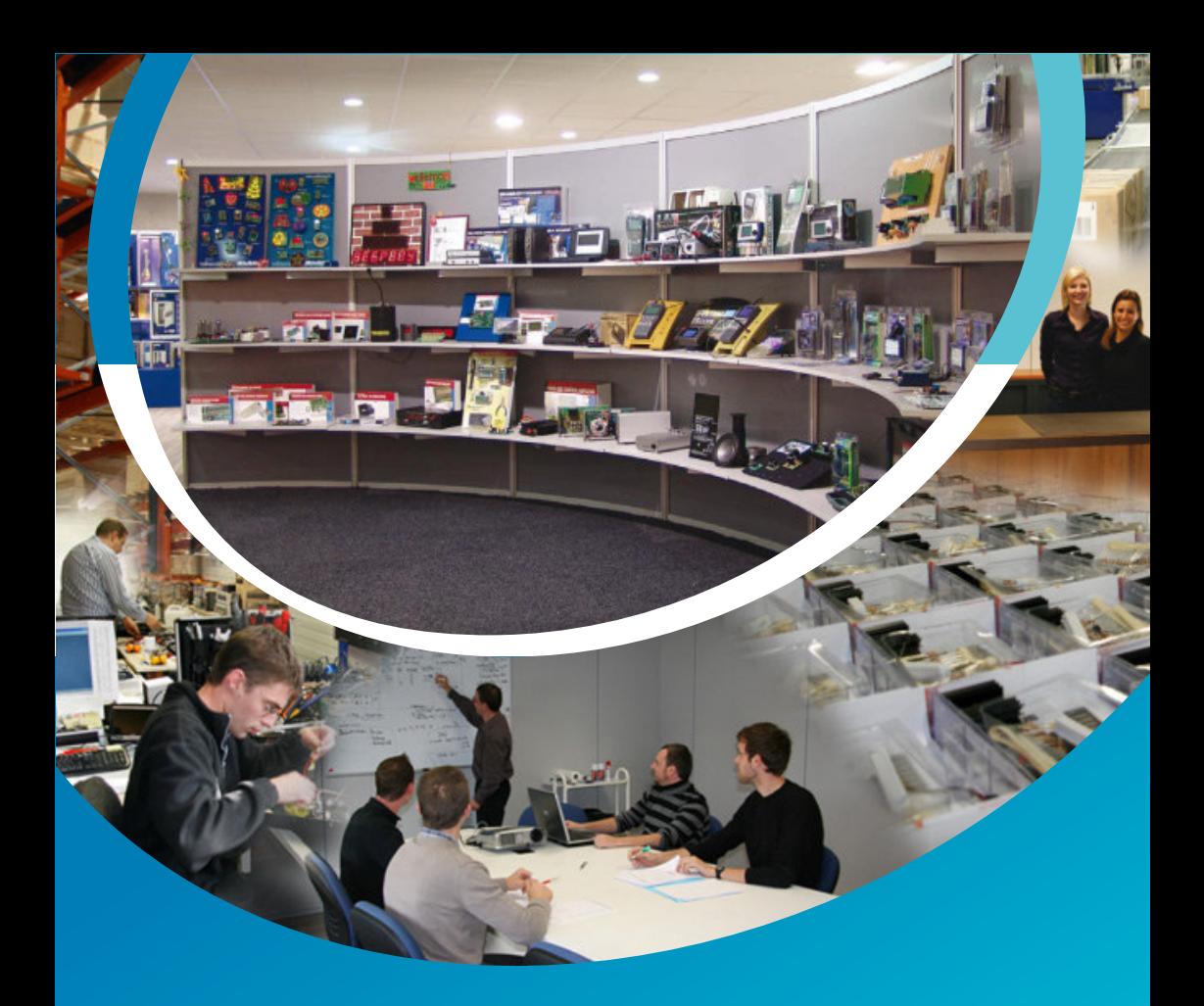

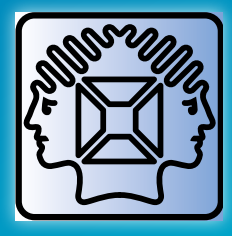

**Velleman**® nv has been an important wholesaler and developer of electronics for over 36 years. Our warehouses contain more than 18 000 Jelleman® nv has been an important wholesaler and developer of elecdifferent products of 50 brands. The distribution network includes more than 1700 distributors in well over 85 countries. Velleman® nv has built up an excellent service reputation towards retailers. To meet the ever increasing growth, Velleman® nv expanded with new offices and showrooms as well  $\overline{a}$  as a new warehouse of 35 000 $\overline{m}$ <sup>3</sup> equipped with the latest in order picking technology. This represents an investment of over € 5 500 000.

### **TABLE OF CONTENTS**

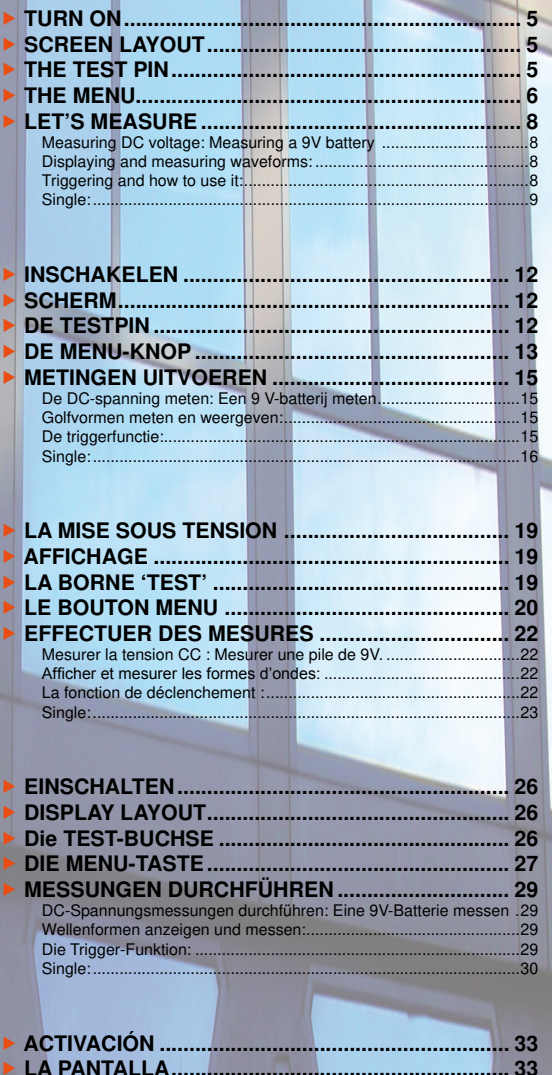

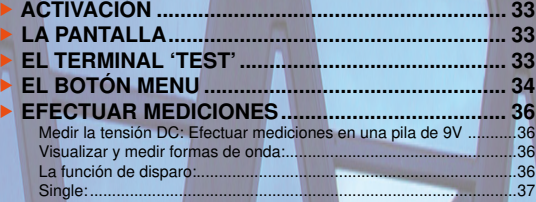

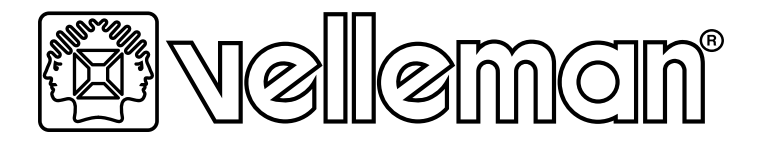

# **EDUCATIONAL LCD OSCILLOSCOPE**

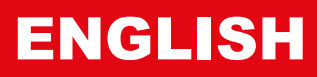

#### **TURN ON**

At turn-on the splash screen below is displayed.

**Uelleman** Educational Scope U1 I MAX 30Up input I Press MENU to accept

#### **SCREEN LAYOUT**

- 1. Vertical divisions. There are 8 vertical divisions.
- 2. Trigger level and trigger slope.
- 3. Time/division setting. When displayed in reverse video, automatic time/division setting is active
- 4. Indicates whether the scope is in 'RUN'- or in 'HOLD'-mode.
- 5. Input coupling (AC or AC+DC)
- 6. Volts/division setting. When displayed in reverse video, automatic volts/division setting is active
- 7. Horizontal divisions. There are 12 horizontal divisions.
- 8. Measurements will be displayed here, when selected
- 9. Trace. The graphical representation of the signal at the input of your scope. When there is nothing connected to the input of the scope, the trace is more or less flat and centered.

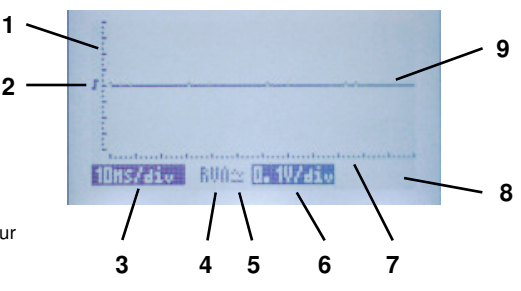

**IMPORTANT!:** You should not attempt to measure voltages beyond 30Vp (=30V**DC** or 21V**AC**).If you are unsure if the voltage you're about to measure is within the limits of the scope, then don't

**Also:** Never attempt to perform measurements on equipment that is powered from the **AC** grid without a transformer, e.g. old TV sets, tube equipment, light dimmer circuits, etc... Usually, bat-

measure it, or check with a multimeter first.

tery operated equipment is safe.

#### **THE TEST PIN**

Connect the RED alligator clip to the pin marked 'Test'.

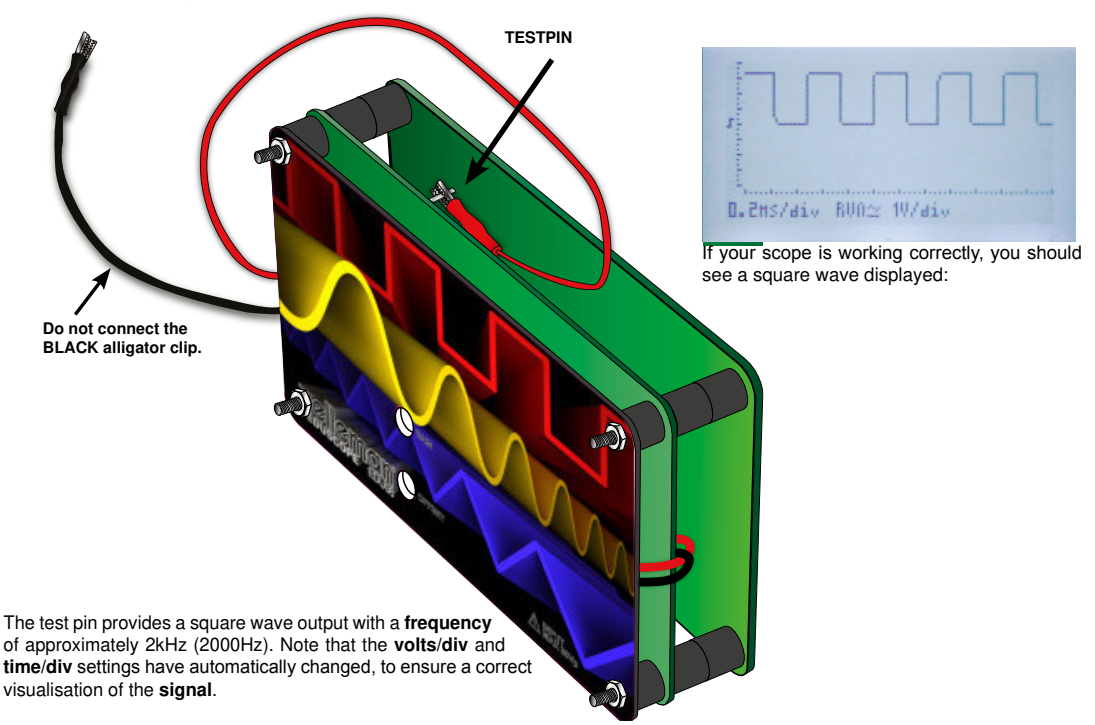

#### **THE MENU**

Press the MENU button to display the menu

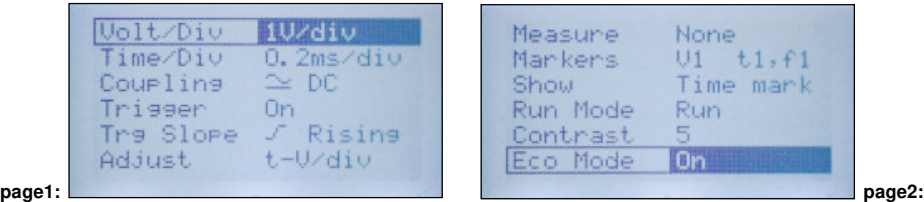

UP and DOWN arrow buttons allow you to scroll trough all menu items on page 1 and 2. LEFT and RIGHT arrow buttons allow you to change the settings. Press MENU button again to leave menu and enable your selection.

#### **MENU ITEMS:**

**Volt/Div:** Select the appropriate **V/div** setting. Available setting are:

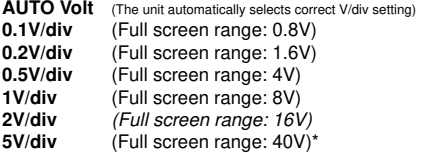

\*(Note: safety requirements limits max. input voltage to 30Vp)

**Time/Div:** Select the appropriate **Time/Div** setting. Available setting are:

**AUTO time** (The unit automatically selects correct Time/div setting)

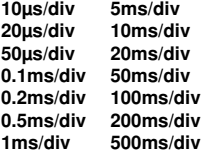

#### **Coupling:**

Select the desired **input coupling**:

- **• AC:** Only the **AC-component** of the signal is displayed
- **• DC:** Both the **AC** and the **DC component** of the signal is displayed

**Trigger:** Turn on or off the **trigger** function.

(Note: When **AUTO Volt** and/or **AUTO time** is selected, triggering is also set to **AUTO Trg**).

- **• ON:** The unit will **trigger** when the signal reaches the set **trigger level** and when the slope corresponds with the selected **slope**.
- **• OFF:** The unit will not **trigger** on a specific level. This is also called '**free running**'. The displayed signal will not be stable.

**Trg Slope (Trigger Slope):** Select the edge of the signal on which the scope will **trigger**.

- **Rising:** Trigger when the signal level rises when it reaches the **trigger level**.
- **• Falling:** Trigger when the signal level drops when it reaches the **trigger level**.

#### **Adjust:**

Choose the function of the up/down arrow keys:

- **• t-V/div:** up/down/left/right arrow keys set **Volt/div** and **time/div**.
- **• Trg Level:** up/down arrow keys set **trigger level.**

**Measure:** Select the desired readout, which is displayed in the lower righthand corner of the display. Available readouts are:

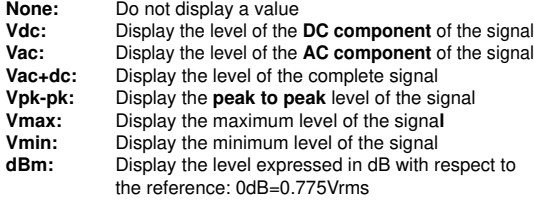

**Markers:** Select the markers you wish to control with the arrow keys: Choose between **V1 t1,f1** or **V2 t2,f2**

#### **Show:**

Select the vertical marker readout:

- **• Time mark:** Display time between the 2 vertical markers
- **• Freq mark:** Display the **frequency** in Hz of the part of the signal between the 2 vertical markers

**Run Mode:** Choose how the screen will be updated

- **• Run:** The screen is continuously updated.
- **• Single:** The screen is only updated once.Every time the 'Run/ Hold'-button is pressed, the screen is updated

**Contrast:** Set the contrast of the screen Range: 1..7 (1: low contrast, 7: high contrast) Default: 5

#### **Eco Mode:**

• On: The LCD backlight and the input coupling relay is turned off when the unit is left idle for approx. 10 minutes, to reduce battery drain. Press any key to resume.

(Note: There is still a drain of about 40mA, even when Eco Mode is ON, so make sure to turn off the unit when not in use).

**• Off:** The eco mode is disabled.

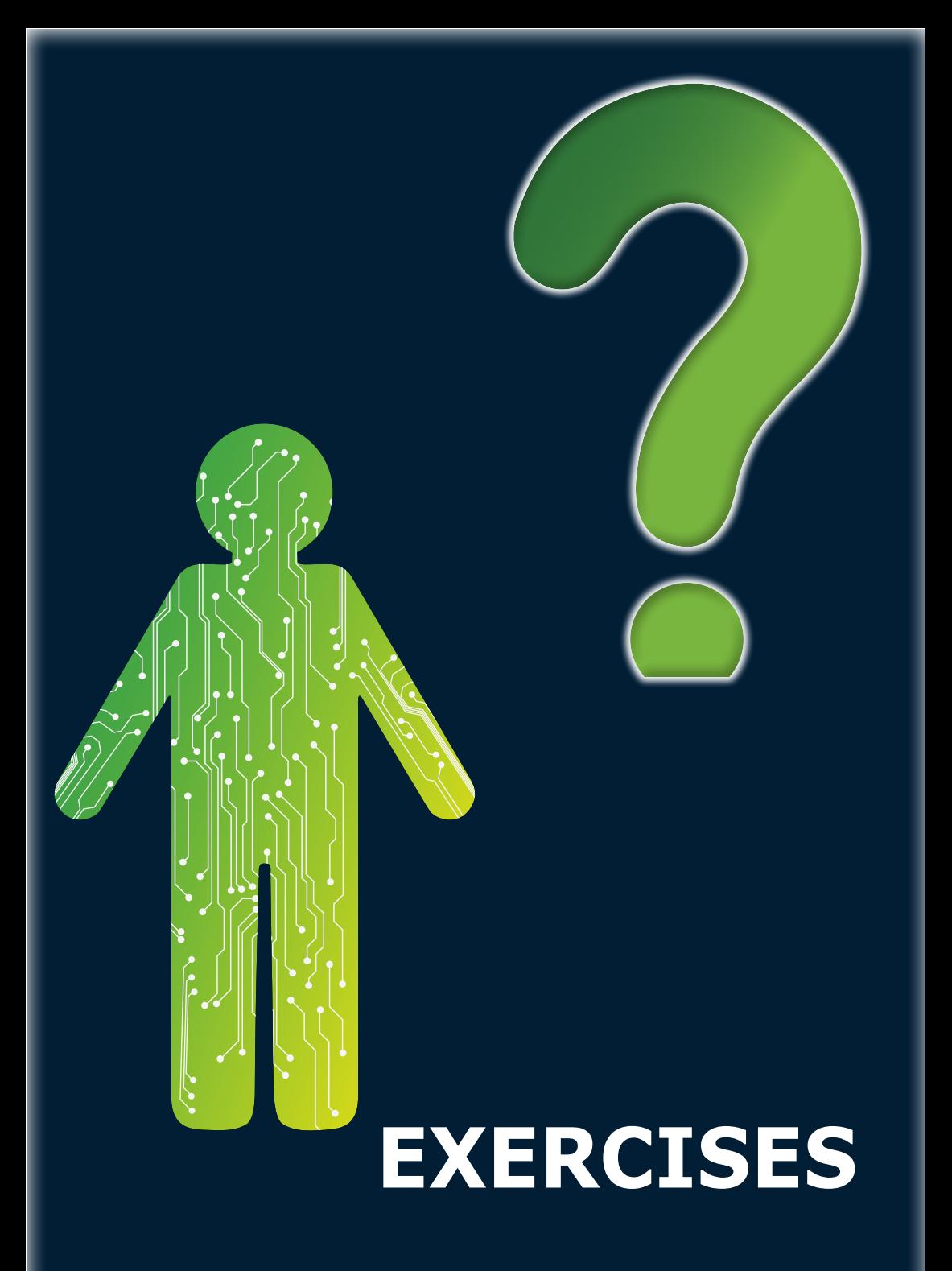

#### **LET'S MEASURE**

#### **Measuring DC voltage: Measuring a 9V battery**

First, make sure that your scope is properly calibrated.

- Turn on the scope.
- Connect the alligator clips to the battery. Mind the polarity.
- Connect the red clip to the  $(+)$  of the battery and the black clip to the  $(-)$ of the battery.

You should see something like this:

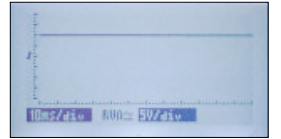

A 9V battery generates a DC voltage, that explains the flat line. Look closely at the number of vertical divisions, the trace almost reaches the second division and the volts/div setting is 5V/div, so the measured voltage is a little less than 2x5V or 10V.

**How much is the exact voltage supplied by our battery?**

Open the menu, scroll down to Measure and select Vdc.

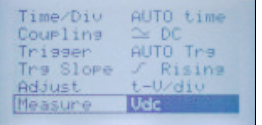

Leave the menu and watch the lower right hand corner:

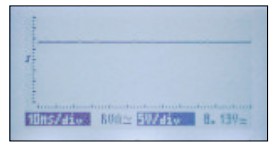

#### Our 9V battery supplies 8.13VDC

Now, swap both alligator clips and check what happens: This is a nice feature of an oscilloscope, it can measure both positive and negative DC voltages.

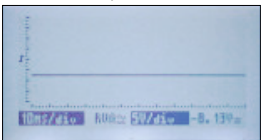

#### **Displaying and measuring waveforms:**

We have a nice waveform available at the test pin, it is perfect for our measurements. Turn off the scope, connect the red alligator clip to the 'test'-pin and turn on the scope. You should see something like this:

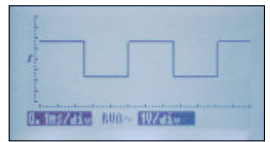

This is called a square wave. Note that the complete waveform is drawn above the center of the screen. This is because our waveform contains not only an AC but also a DC component:

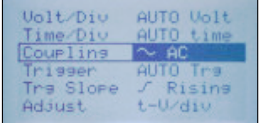

Now, enter the menu and select '**AC coupling**' instead of '**AC+DC coupling**'

**8** www.velleman.eu **- Velleman Projects**

Now the position of the waveform changes, as the DC component of the signal is blocked. The scope only displays the AC part, which is both positive and negative.

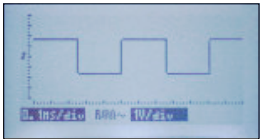

Let's measure the **frequency** and **period** of our waveform.

First, we turn on the markers, by pressing the 'HOLD'-button. Next, we isolate a single period of our waveform by moving both horizontal markers as shown below:

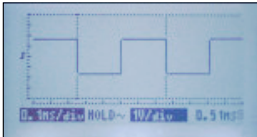

The lower right hand corner displays the **period** of our signal: 0.51ms. To display the frequency, we select:

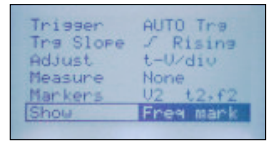

Now the scope will display the frequency of our signal:

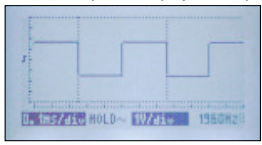

Note that there are also horizontal markers available. They allow us to measure e.g. the peak to peak value of our waveform, which is also displayed in the lower right hand corner.

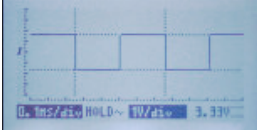

#### **Triggering and how to use it:**

Triggering helps us to get a stable trace on the screen and it also allows us to capture events.

When '**AUTO Volt**' and '**AUTO time**' is enabled, the scope triggers automatically.

To enable manual triggering, select 0.1ms/div and 1V/div from the menu and set Trigger to On:

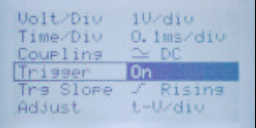

The display will look like this:

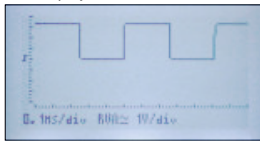

Before we can adjust the trigger level we have to change the function of the UP/DOWN keys from setting VOLT/Div to 'changing the trigger level':

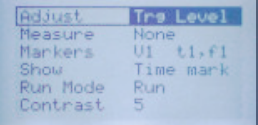

Now we can change the trigger level by pressing the UP or DOWN keys. The slope symbol also indicates the trigger level.

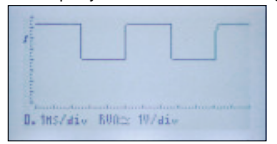

If you move the trigger level to the the center position, the trace will become unstable, because it no longer triggers on a single point, but anywhere between a falling and a rising edge of the signal:

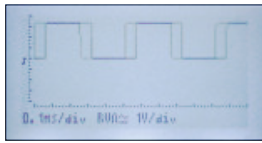

If you move the trigger level to a point lower than the signal, the scope will no longer refresh the trace, as the trigger level is no longer reached.

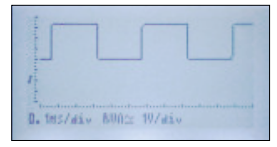

#### Now, lets change the slope:

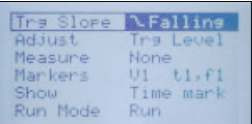

Look closely at the signal now  $(A)$ , do you see the difference with the previous screenshot of our signal (B)?

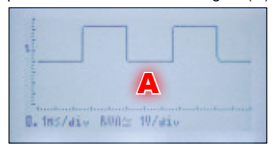

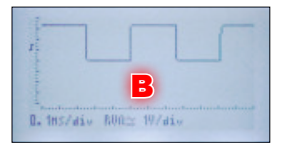

**Single:**

Sometimes, you would like to 'capture' a certain event, instead of continuously looking at a signal. This can be done by choosing 'Single' instead of 'Run' as the Run mode. The scope will start drawing the trace when the trigger level and slope are reached and when it reaches the right hand side of the screen, it will stop drawing and switch to 'HOLD'-mode. Press the 'HOLD'-button again to 're-arm' the trigger and wait for the next event to happen.

Try the following experiment:

- Disconnect the red alligator clip from the 'test'-pin.
- Turn the scope off and on again, so that all setting are set to default.
- Select following items from the menu: 0.1V/div, 0.1ms/div and Adjust Trg Level.

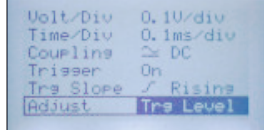

Next, leave the menu and set the trigger level as shown below:

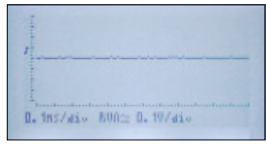

Enter the menu and select 'Single' as the trigger mode.

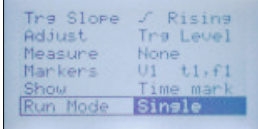

The display will look more or less like below:

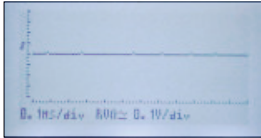

Now, touch the red alligator clip with your finger. Your body acts like an antenne and touching the clip will induce 'noise' to the input of the scope. The unit will trigger and the display will show a single screen of the noise you've injected trough your finger. Next, the scope will switch to 'HOLD' mode. Now you have plenty of time to study the screen.

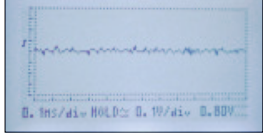

To capture the next event, press the 'HOLD'-button briefly. Triggering is re-armed and when you touch the red alligator clip again, the screen will refresh:

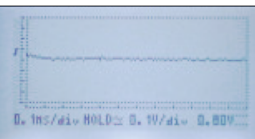

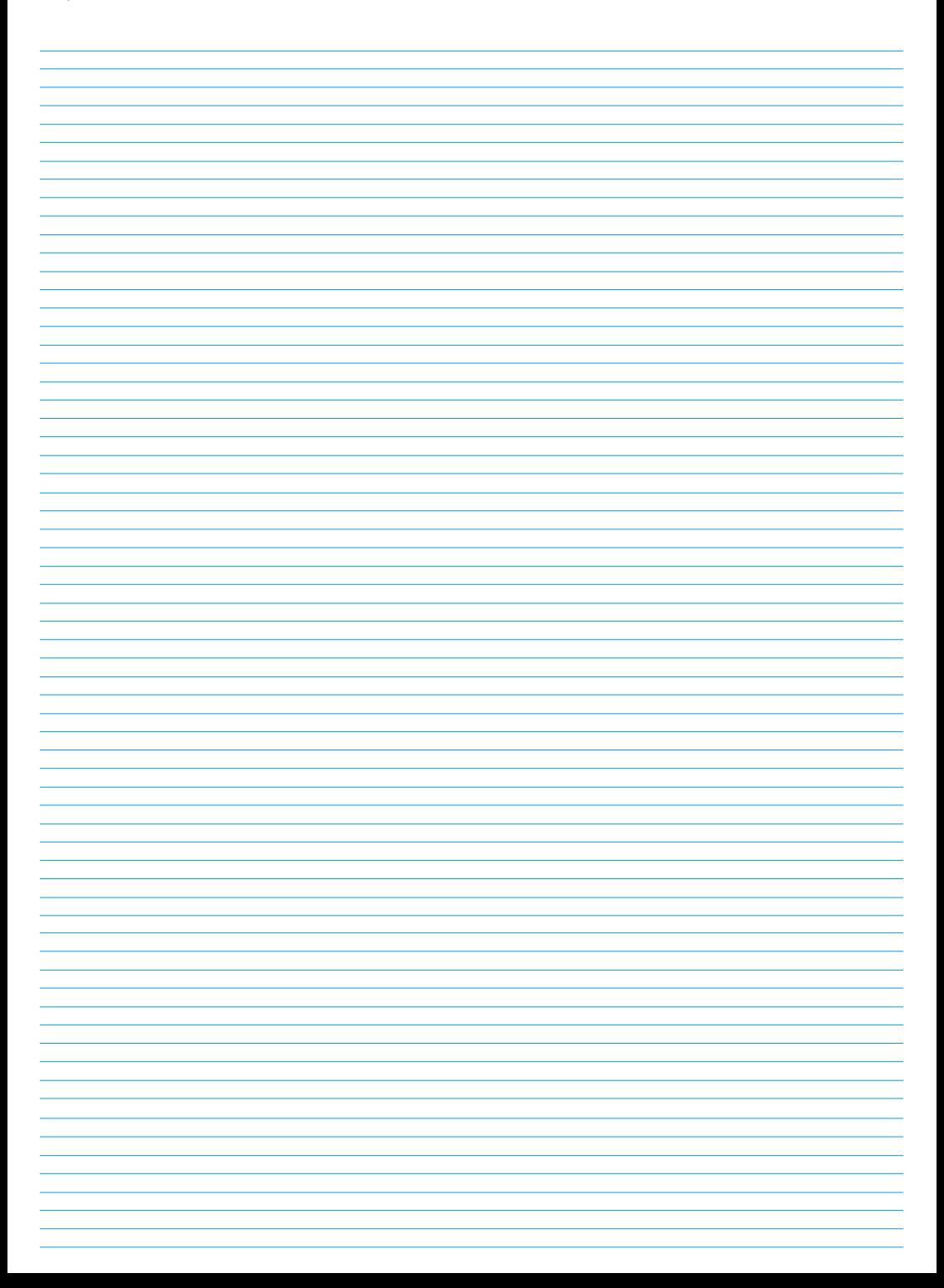

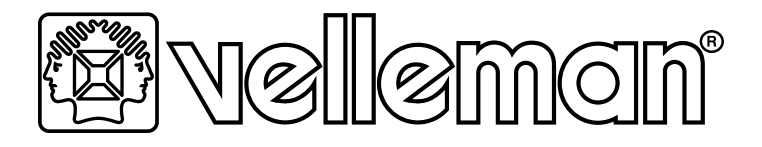

# **EDUCATIEVE LCD-OSCILLOSCOOPKIT**

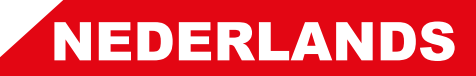

#### **INSCHAKELEN**

Het volgende scherm (splash screen) verschijnt.

**Uelleman** Educational Score U1 ! MAX 30VP input ! Press MENU to accept

**BELANGRIJK**! Meet geen spanningen hoger dan 30 Vp (= 30 V**DC** of 21 V**AC**). Kent u de te meten spanning niet, meet dan de spanning niet of controleer met een multimeter.

**En**: Voer geen metingen uit op toestellen die vanaf het **AC** net worden gevoed zonder transformator (bijv. oude tv-toestellen, buizen, dimcircuits, enz.). Batterijaangedreven toestellen zijn gewoonlijk veilig om te meten.

#### **SCHERM**

- 1. Verticale divisies. Er zijn 8 verticale divisies.
- 2. Triggerniveau en triggerflank.
- 3. Tiid/division
- 4. Bevindt het toestel zich in 'Reverse video', dan is de modus automatic Time/division setting geactiveerd. **2**
- 5. Geeft weer of de oscilloscoop zich in RUN of in HOLD modus bevindt.
- 6. Ingangskoppeling (AC of AC+DC)
- 7. Volts/division
- 8. Bevindt het toestel zich in 'Reverse video', dan is de modus automatic volts/division setting geactiveerd.
- 9. Horizontale divisies. Er zijn 12 horizontale divisies.
- 10. De meetwaarden worden hier weergegeven, indien u deze functie geselecteerd hebt.
- 11. Trace. De grafische weergave van het signaal aan de ingang van de oscilloscoop. Is er niets aangesloten op de ingang van de oscilloscoop, dan is de lijn vlak en in het midden van het beeldscherm.

**1**

#### *DE TESTPIN*

Sluit de RODE krokodillenklem aan op de pin gemarkeerd met 'Test'.

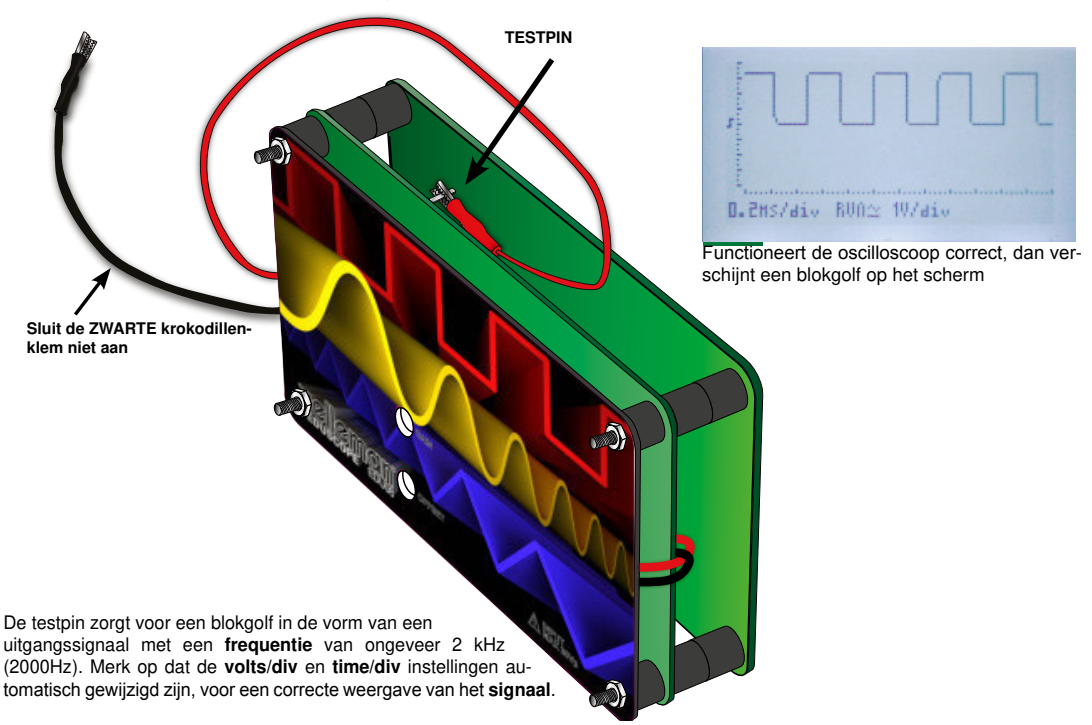

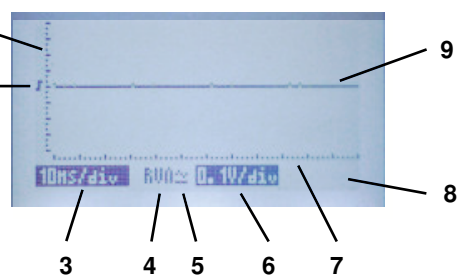

#### **DE MENU-KNOP**

Druk op MENU op het menu weer te geven:

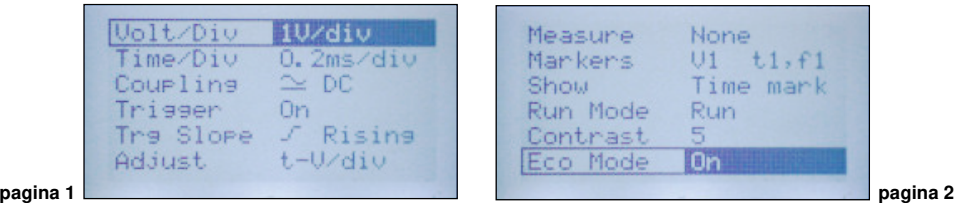

Gebruik de pijltjestoetsen UP en DOWN om door de menuopties (pagina 1 en 2) te bladeren. Gebruik de pijltjestoetsen **LINKS** en **RECHTS** om de instellingen te wijzigen. Druk nogmaals op **MENU** om het menu te verlaten en uw selectie te activeren.

#### **MENUOPTIES:**

**Volt/Div:** Selecteer de correcte **V/div** -instelling. Mogelijke instellingen:

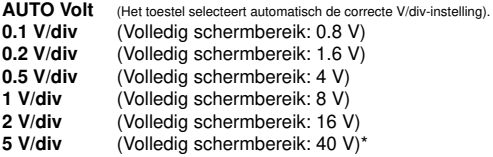

\*(Opmerking: Om veiligheidsredenen is de max. ingangsspanning begrensd tot 30 Vp)

**Time/Div:** Selecteer de correcte **Tijd/Div** -instelling. Mogelijke instellingen:

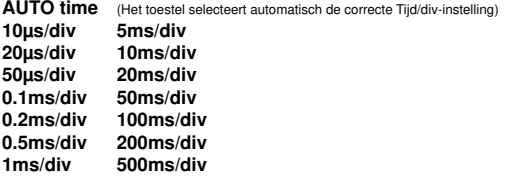

#### **Coupling:**

Selecteer de gewenste **ingangskoppeling** :

**AC:** Enkel de **AC-component** van het signaal wordt weergegeven. **DC:** Zowel de AC als de **DC-componenten** van het signaal worden weergegeven.

**Trigger:** Schakel de **triggerfunctie** in of uit.

(Opmerking: Hebt u **AUTO Volt** en/of **AUTO time** geselecteerd, dan is de triggerfunctie eveneens ingesteld op **AUTO Trg**).

- **• ON:** Het toestel begint te **triggeren** als het signaal het ingestelde **triggerniveau** bereikt en als de flank overeenkomt met de geselecteerde **flank**.
- **• OFF:** Het toestel zal niet **triggeren** op een bepaald niveau. Dit wordt ook '**free running**' genoemd. Het weergegeven signaal zal niet stabiel zijn.

Trg Slope (Triggerflank): Selecteer de triggerflank waarop de oscilloscoop zal beginnen triggeren.

- **• t-V/div:** Selecteer de modus **Volt/div** en **time/div** met de pijltjestoetsen (omhoog/omlaag/rechts/lnks).
- **• Trg Level:** Selecteer het **triggerniveau** met de pijltjestoetsen (omhoog/omlaag).

#### **Adjust:**

Selecteer de gewenste functie met de pijltjestoetsen (omhoog/omlaag:

- **• t-V/div:** Selecteer de modus Volt/div et time/div met de pijltjestoetsen (omhoog/omlaag/rechts/lnks).
- **• Trg Level:** Selecteer het triggerniveau met de pijltjestoetsen (omhoog/omlaag

**Measure:** Selecteer de gewenste uitlezing (rechtsonder op het scherm weergegeven). Mogelijke uitlezingen zijn:

- **None:** Geen waarde weergeven.<br>**Vdc:** Het niveau van de **DC-cor**
- **Vdc:** Het niveau van de **DC-component** van het signaal weergeven.
- **Vac:** Het niveau van de **AC-component** van het signaal weergeven.

**Vac+dc:** Het niveau van het volledige signaal weergeven.

**Vpk-pk:** Het piek-piekniveau van het signaal weergeven.

- **Vmax:** De hoogste waarde van het signaal weergeven.
- **Vmin:** De laagste waarde van het signaal weergeven.
- **dBm:** Het niveau uitgedrukt in dB weergeven t.o.v. de referentie:  $0$  dB =  $0.775$  Vrms

**Markers:** Selecteer de referentiepunten (markers) die u met de pijltjestoetsen wilt aansturen. Selecteer **V1 t1,f1** of **V2 t2,f2**.

#### **Show:**

Selecteer de weergave van het verticale referentiepunt:

- **• Time mark:** De tijd tussen de 2 verticale markers weergeven.
- **• Freq mark:** De **frequentie** van het signaaldeel tussen de 2 verticale markers weergeven in Hz.

**Run Mode:** Selecteer de modus scherm bijwerken **Run:** Het scherm wordt continu bijgewerkt. **Single:** Het scherm wordt slechts eenmaal bijgewerkt.

Telkens u de Run/Hold-knop ingedrukt, wordt het scherm bijgewerkt.

**Contrast:** Het schermcontrast instellen.

Bereik: 1..7 (1: min. contrast, 7: max. contrast) Standaard: 5

#### **Eco Mode:**

• On: Om de batterij te sparen, wordt de achtergrondverlichting en het koppelingsrelais uitgeschakeld na ongeveer 10 minuten inactiviteit. Druk op een willekeurige toets om verder te gaan.

(Opmerking: In Eco Mode, verbruikt het toestel nog steeds 40 mA. Schakel daarom het toestel uit wanneer u het niet gebruikt).

**• Off:** De eco-modus is uitgeschakeld.

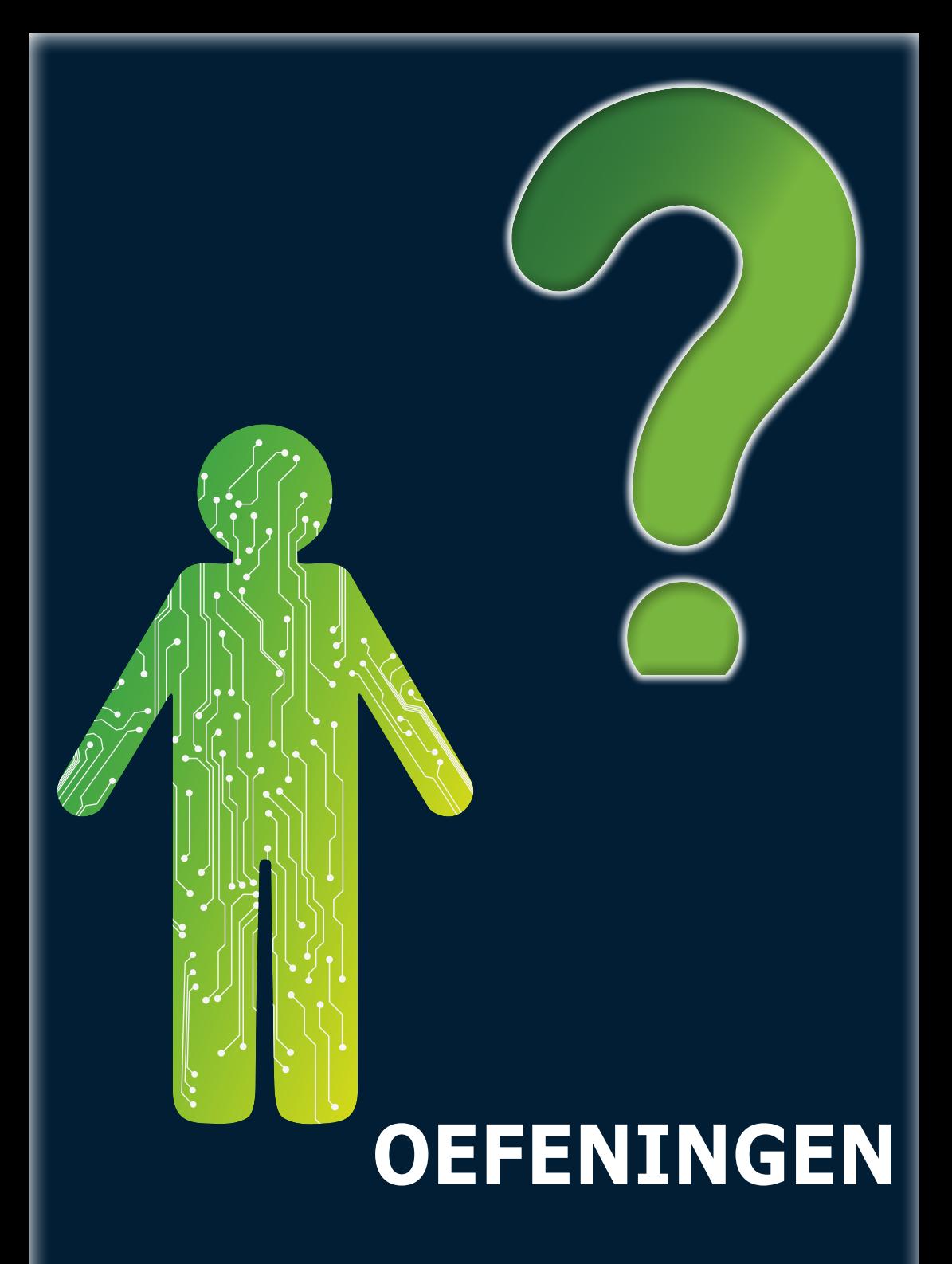

#### **METINGEN UITVOEREN**

#### **De DC-spanning meten: Een 9 V-batterij meten**

Zorg ervoor dat uw oscilloscoop correct gekalibreerd is (zie pag. xx). • Schakel de oscilloscoop in.

- Sluit de krokodillenklemmen aan op de batterij. Let op de polariteit!
- Sluit de rode klem aan op de positieve (+) pool van de batterij en de zwarte klem op de negatieve (-) pool van de batterij

Het volgende venster verschijnt:

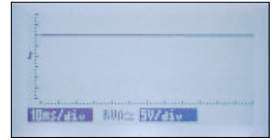

Een 9V-batterij genereert een gelijkspanning. Dit verklaart de vlakke lijn. Bekijk het aantal verticale divisies: de lijn bereikt bijna de volgende divisie en de volts/div-instelling is 5V/div. De gemeten spanning is dus iets minder dan 2 x 5V of 10V.

#### **Hoeveel spanning levert onze batterij?**

Open het menu, selecteer 'Measure' en vervolgens 'Vdc'.

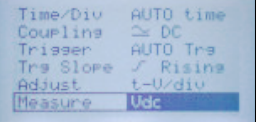

Verlaat het menu.

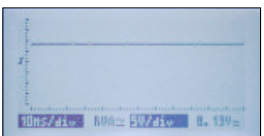

De waarde wordt rechtsonder weergegeven:Onze 9 V-batterij levert 8.91 VDC. Verwissel de krokodillenklemmen en kijk wat er gebeurt: Dit is één van de eigenschappen van de oscilloscoop: u kunt zowel positieve als negatieve gelijkspanningen meten.

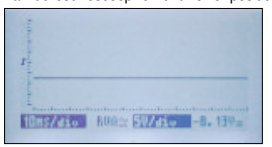

#### **Golfvormen meten en weergeven:**

Bij de testpen verschijnt een golfvorm die geschikt is om metingen uit te voeren. Schakel de oscilloscoop uit, sluit de rode krokodillenklem aan op de testpin en schakel vervolgens de oscilloscoop opnieuw in. Het volgende venster verschijnt:

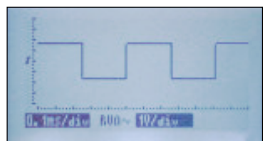

Dit is een blokgolf. Merk op dat de volledige golfvorm wordt weergegeven boven het midden van het scherm. De golfvorm bevat zowel een AC- als een DC-component:

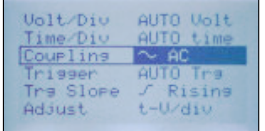

Open het menu en selecteer **AC coupling** i.p.v. **AC+DC coupling**.

De positie van de golfvorm verandert omdat de DC-component van het signaal geblokkeerd wordt. De oscilloscoop geeft enkel de AC-component van het signaal weer. Deze is zowel positief als negatief.

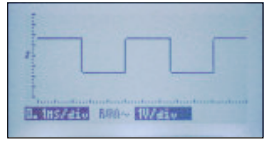

Meet de **frequentie** en **periode** van de golfvorm.

Druk op de HOLD-knop om de markers te activeren. Isoleer vervolgens één periode van de golfvorm door 2 markers te verplaatsen als volgt:

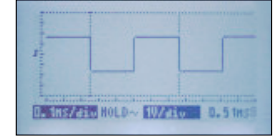

De **periode** van het signaal verschijnt rechtsonder op het scherm: 0.51 ms. Om de frequentie weer te geven, selecteer:

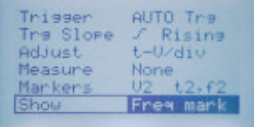

De oscilloscoop geeft de frequentie van het signaal weer:

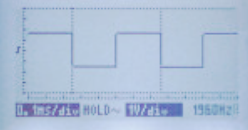

Merk op dat er ook horizontale markeerlijnen worden weergegeven. Zo kunt u bijv. de piek-piekwaarde van onze golfvorm meten. Deze waarde verschijnt ook rechtsonder op het scherm.

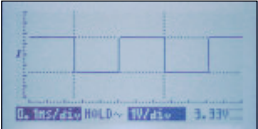

#### **De triggerfunctie:**

Met deze triggerfunctie krijgt u een stabiele weergave op het scherm en kunt u events vastleggen.

Wanneer de modi **AUTO Volt** en **AUTO time** geactiveerd zijn, dan zal de oscilloscoop automatisch beginnen triggeren.

Om de manuele triggerfunctie te activeren, selecteer 0.1 ms/div en 1 V/div in het menu en zet 'Trigger' op On:

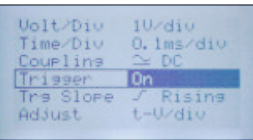

#### EDU08 Getting started

#### Het beeldscherm ziet er als volgt uit:

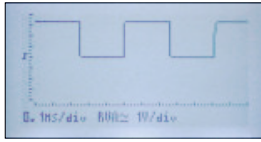

Voor u het triggerniveau kunt wijzigen, zet u VOLT/Div op 'changing the trigger level':

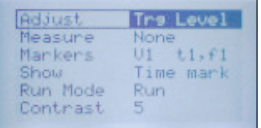

Verander het triggerniveau met de pijltjestoetsen (OMHOOG/OMLAAG). Het flanksymbool geeft eveneens het triggerniveau weer.

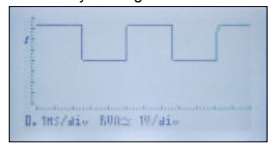

Verschuift het triggerniveau naar het midden, dan wordt de lijn onstabiel omdat deze niet meer triggert op één punt maar ergens tussen een dalende en een stijgende signaalflank.

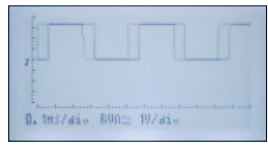

Verschuift het triggerniveau naar een punt lager dan het signaal, dan zal de oscilloscoop de lijn niet meer bijwerken vermits het triggerniveau niet meer bereikt wordt.

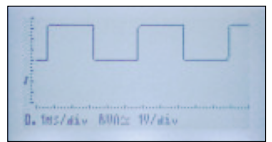

#### Verander de flank :

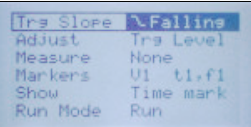

Bestudeer het signaal (**A**) aandachtig. Observeer het verschil tussen de afbeelding (**A**) en de afbeelding (**B**).

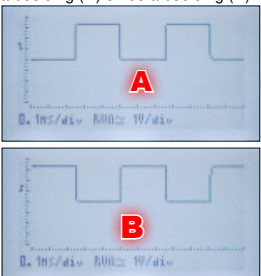

#### **Single:**

Soms wilt u een bepaald event vastleggen, en niet continu naar een signaal kijken. U kunt dit door 'Single' te selecteren in plaats van 'Run'. De oscilloscoop begint te tekenen wanneer het triggerniveau en flank bereikt zijn. Wanneer de rechterkant van het scherm is bereikt, dan zal de oscilloscoop stoppen en overschakelen naar HOLD-modus. Druk nogmaals op HOLD om de triggerfunctie opnieuw te activeren en wacht op het volgende event.

Probeer het volgende:

- Ontkoppel de rode krokodillenklem van de testpin.
- Schakel de oscilloscoop uit en daarna opnieuw in. Zo worden alle instellingen naar fabrieksinstellingen teruggezet.
- Selecteer de volgende instellingen uit het menu: 0.1 V/div, 0.1 ms/div en Adjust Trg Level.

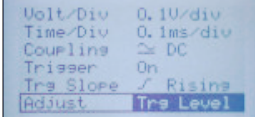

Verlaat het menu en stel het triggerniveau in als volgt:

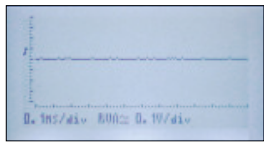

Open het menu en stel 'Single' in als triggermodus.

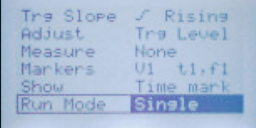

Het beeldscherm ziet er als volgt uit:

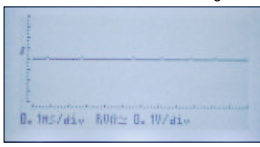

Raak de rode krokodillenklem aan met uw vinger. Uw lichaam fungeert als antenne en zal ruis opwekken op de ingang van de oscilloscoop bij het aanraken van de klem. De oscilloscoop zal beginnen triggeren en geeft één enkel venster met ruis weer, die is opgewekt door uw vinger. De oscilloscoop schakelt over naar HOLD-modus. Nu hebt nu voldoende tijd om het scherm te bestuderen.

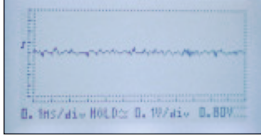

Druk kort op HOLD om een ander event vast te leggen. De triggerfunctie is opnieuw geactiveerd en het scherm wordt bijgewerkt bij<br>A het aanraken van de rode krokodillenklem.

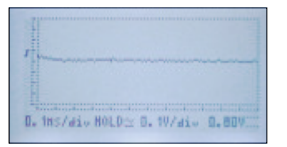

#### **16** www.velleman.eu **- Velleman Projects**

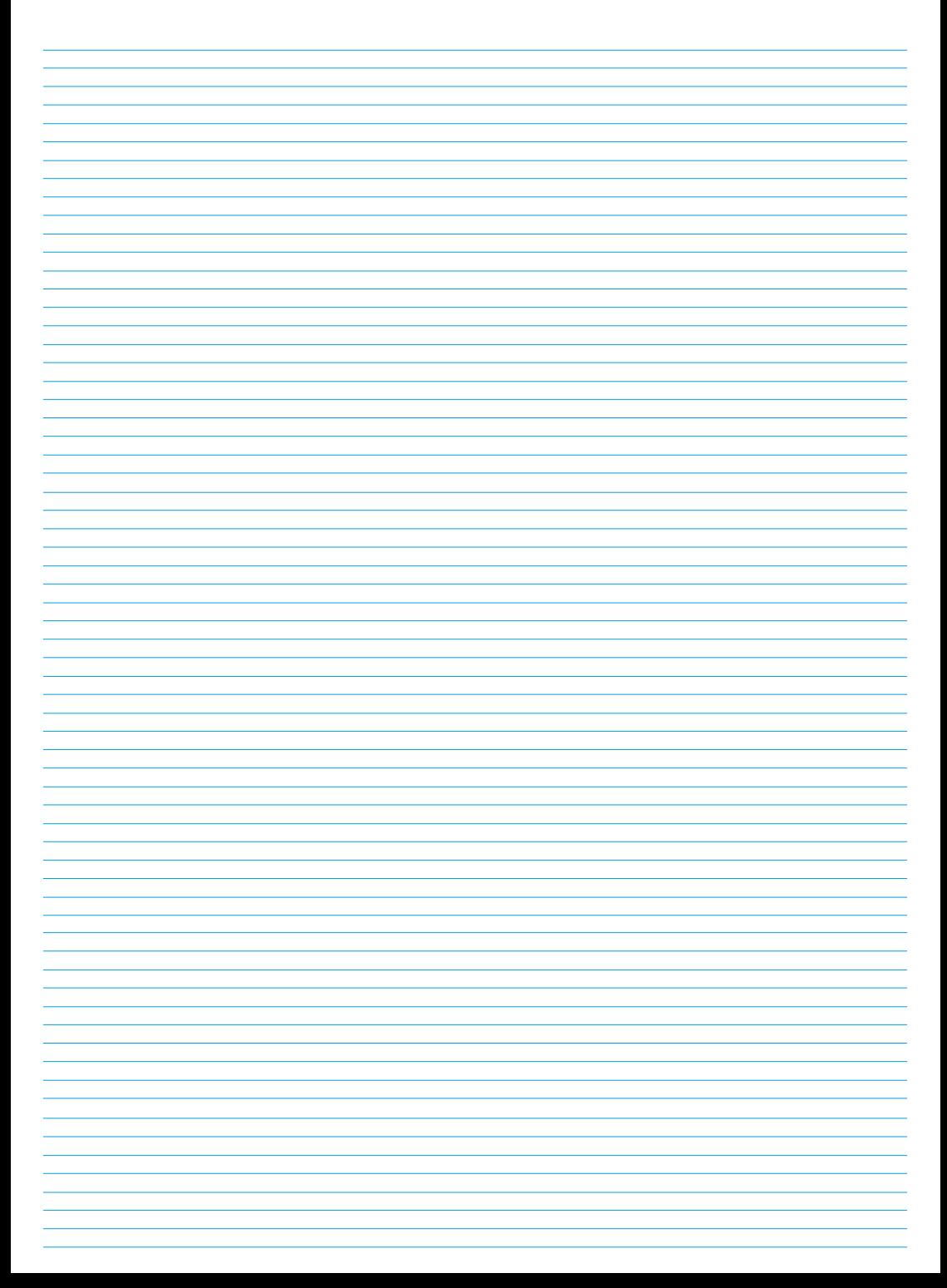

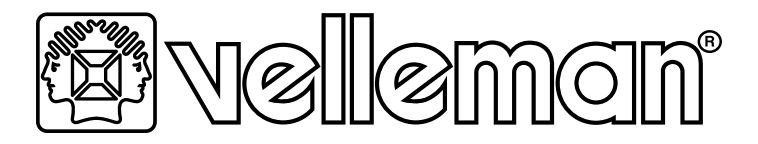

# **KIT D'OSCILLOSCOPE ÉDUCATIF - AFFICHEUR LCD**

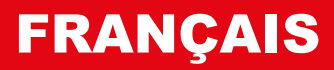

#### **LA MISE SOUS TENSION**

Lors de la mise sous tension, l'écran suivant (splash screen) s'affiche.

**Uelleman** Educational Score U1 I MAX 30Up input I Press MENU to accept

**IMPORTANT!** Ne mesurez pas de tensions supérieures à 30 Vp (= 30 V**CC** ou 21 V**CA).** Si vous ne connaissez pas la tension à mesurer, ne la mesurez pas ou contrôlez la avec un multimètre.

**Et:** N'effectuez jamais de mesures sur des appareils qui ne sont pas séparés du réseau par un transformateur, e.g. vieux téléviseurs, tubes, circuits de variation, etc. Normalement, la mesure d'appareils fonctionnant sur piles est fiable.

#### *<b>AFFICHAGE*

- 1. Divisions verticales. L'axe vertical comporte 8 divisions verticales.
- 2. Niveau de déclenchement et fente de déclenchement.
- 3. Temps/division
- 4. Si l'appareil est en mode 'Reverse Video', le mode automatic time/division setting est activé. **2**
- 5. Indique si l'oscilloscope est en mode RUN ou en mode HOLD.
- 6. Couplage d'entrée (CA ou CA+CC)
- 7. Volts/division
- 8. Si l'appareil est en mode 'Reverse Video', le mode automatic volts/division setting est activé.
- 9. Divisions horizontales. L'axe horizontal comporte 12 divisions horizontales.
- 10. Les valeurs de mesures s'afficheront ici si vous avez sélectionnez cette fonction.
- 11. Trace. La représentation graphique du signal à l'entrée de l'oscilloscope. S'il n'y a rien connecté à l'entrée de l'oscilloscope, la ligne sera plus ou moins plate et centrée.

**1**

#### **LA BORNE 'TEST'**

Connecter la pince crocodile ROUGE à la borne 'test'.

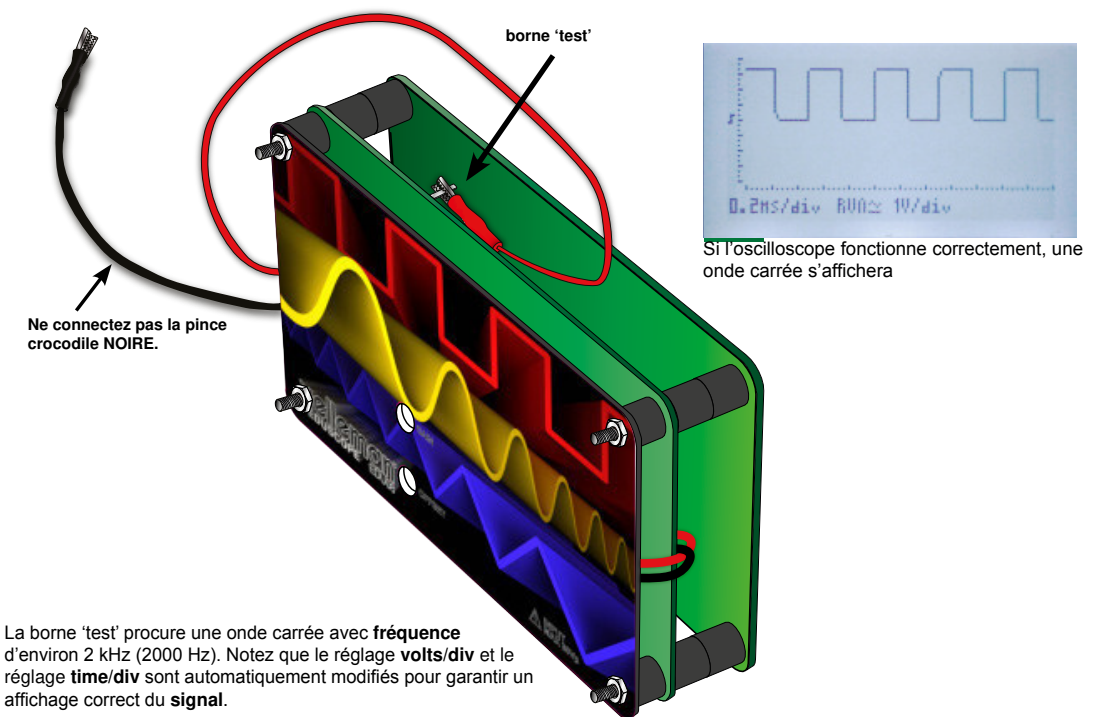

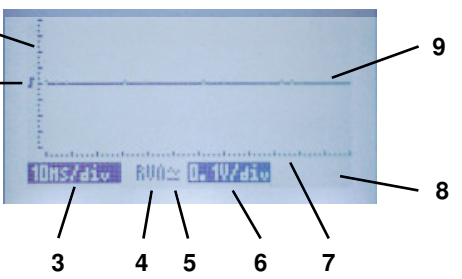

#### **LE BOUTON MENU**

Appuyez sur le bouton MENU pour afficher le menu:

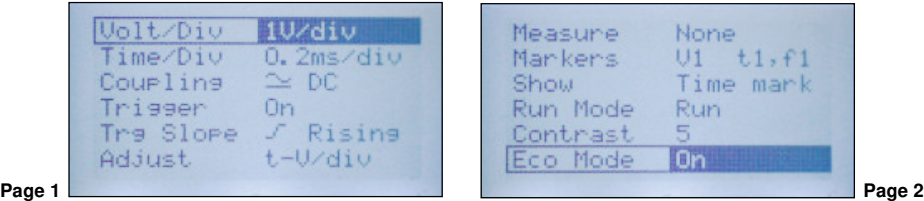

Utilisez les boutons fléchés HAUT et BAS pour naviguer dans les options de menu (pag. 1 et 2). Utilisez les boutons fléchés GAUCHE et DROITE pour modifier les réglages. Appuyer à nouveau sur le bouton MENU pour quitter le menu et activer votre sélection.

#### **OPTIONS DU MENU :**

**Volt/Div:** Sélectionnez le réglage **V/div** approprié. Réglages disponibles:

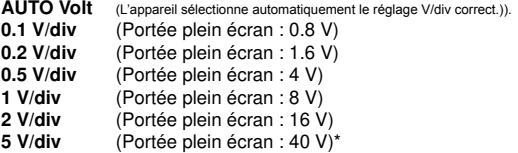

\*(Note: (Pour des raisons de sécurité, la tension d'entrée max. se limité à 30 Vp)

**Time/Div:** SSélectionnez le réglage **Temps/Div** approprié. Réglages disponibles:

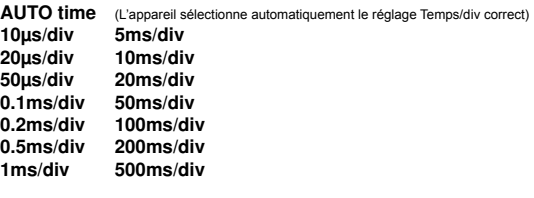

#### **Coupling:**

Sélectionnez le couplage d'entrée souhaité:

- **• AC:** Seulement le **composant CA** du signal est affiché.
- **• DC:** Les **composants CA** et **CC** du signal sont affichés.
- **• Trigger:** Activer ou désactiver la fonction de **déclenchement**.

(Note: Si vous avez sélectionnez le mode **AUTO Volt** et/ou le mode **AUTO time**, la fonction de déclenchement sélectionnera également le mode **AUTO Trg**).

- **• ON:** L'appareil commence à **déclencher** si le signal atteint le **niveau de déclenchement** réglé et si la pente correspond à la pente sélectionnée.
- **• OFF:** L'appareil ne **déclenchera** pas à un certain niveau. Cela est également appelé '**free running**'. Le signal affiché ne sera pas stable.

**Trg Slope (pente de déclenchement):** Sélectionnez la pente de **déclenchement** sur lequel l'oscilloscope commencera à déclencher.

- **• Rising:** L'oscilloscope commence à déclencher si le niveau du signal monte en atteignant le **niveau de déclenchement**.
- **• Falling:** L'oscilloscope commence à déclencher si le niveau du signal descend en atteignant le **niveau de déclenchement**.

#### **Adjust:**

Sélectionnez la fonction souhaitée avec les boutons fléchés (haut/bas)

- **• t-V/div:** Sélectionnez le mode **Volt/div** et **time/div** avec les boutons fléchés (haut/bas/droite/gauche).
- **• Trg Level:** Sélectionnez le **niveau de déclenchement** avec *les boutons fléchés (haut/bas).*

**Measure:** Sélectionnez l'affichage souhaité (visualisé en bas à droite de l'écran). Sélectionnez entre :

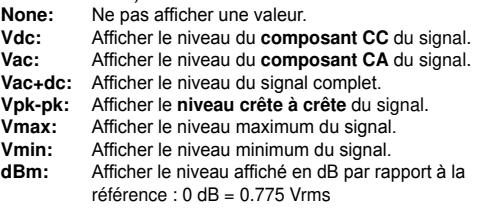

**Markers:** Sélectionnez les points de référence (marqueurs) que vous souhaitez contrôler avec les boutons fléchés : Sélectionnez V1 t1,f1 ou **V2 t2,f2**.

#### **Show:**

Sélectionner l'affichage du marqueur vertical :

- **• Time mark:** Afficher la durée entre les 2 marqueurs verticaux.
- **• Freq mark:** Afficher la **fréquence** de la partie du signal entre les 2 marqueurs verticaux en Hz.

**Run Mode:** Sélectionner le mode d'actualisation de l'écran. **Run**: L'écran est mis à jour en permanence. **Single**: L'écran n'est mis à jour qu'une seule fois.

L'écran est mis à jour à chaque appui sur le bouton Run/Hold.

**Contrast:** Régler le contraste de l'écran. Portée : 1..7 (1: contraste min., 7: contraste max.) Par défaut : 5

#### **Eco Mode:**

**• On:** Pour épargner la pile, le rétroéclairage et le relais de couplage d'entrée s'éteignent après environ 10 minutes d'inactivité. Appuyez sur un bouton quelconque pour continuer.

(Note : En mode Eco, l'appareil continue à consommer environ 40 mA. Pour cela, assurez-vous d'éteindre l'appareil lorsque vous ne l'utilisez pas).

**• Off:** Le mode Eco est désactivé.

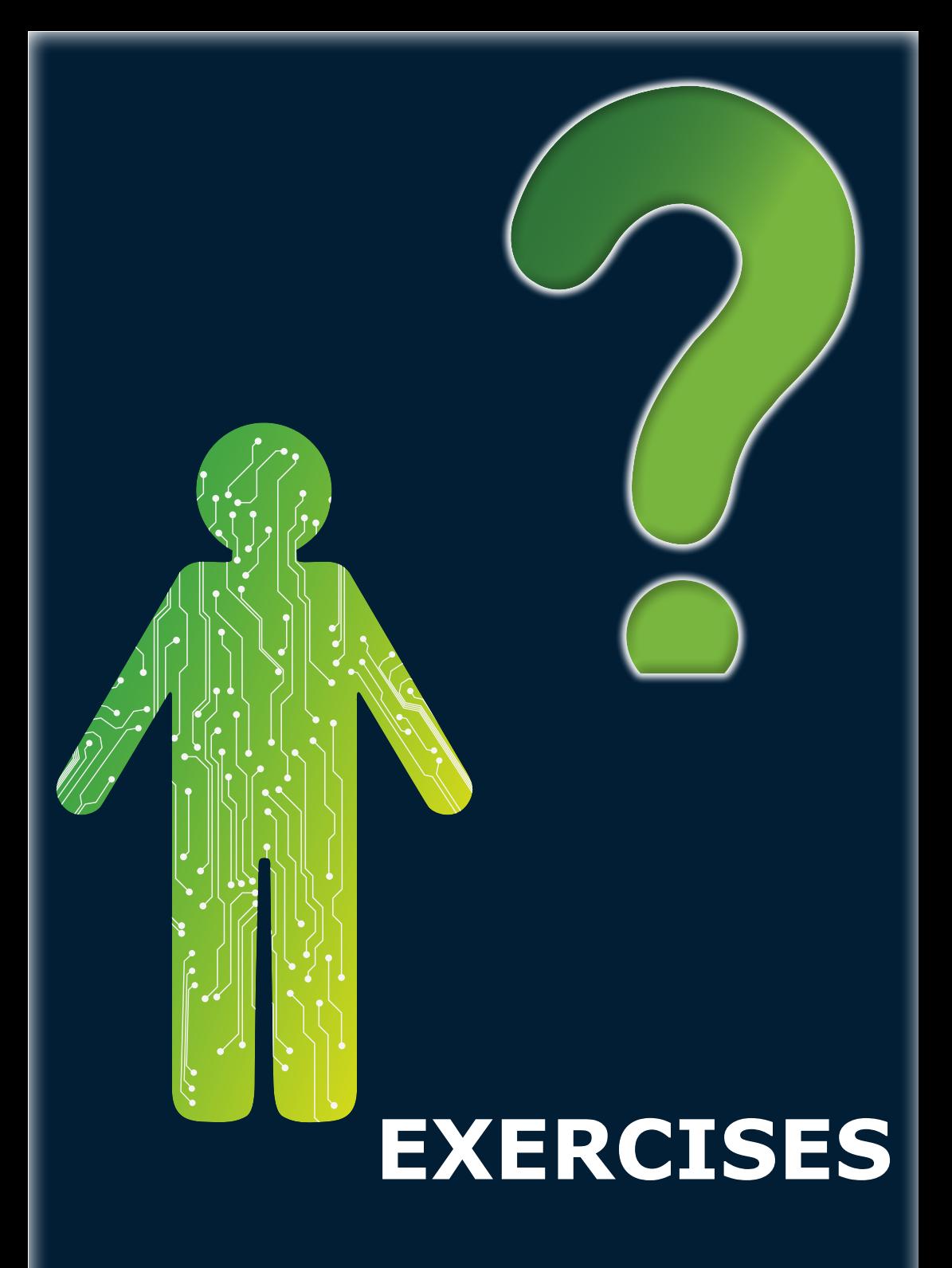

#### **EFFECTUER DES MESURES**

#### **Mesurer la tension CC : Mesurer une pile de 9V.**

D'abord, assurez-vous que l'oscilloscope est étalonné correctement • Allumez l'oscilloscope.

- Connectez les pinces crocodile à la pile. Tenez compte de la polarité.
- Connecter la pince rouge à la borne (+) de la pile et la pince noire à la borne (-) de la pile.

#### La fenêtre suivante s'affiche :

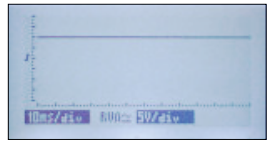

Une pile de 9 V génère une tension CC. Cela explique la ligne horizontale. Examinez bien le nombre de divisions horizontales : la ligne atteint presque la seconde division et le réglage est 5 V/div. Donc, la tension mesurée est un peu plus moins que 2 x 5 V ou 10 V.

#### **Quelle est la tension exacte générée par la pile?**

Ouvrez le menu, sélectionnez 'Measure' et puis 'Vdc'.

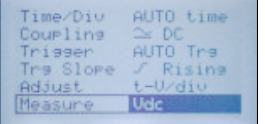

Quittez le menu.

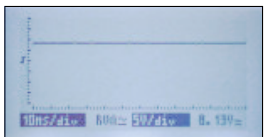

La valeur est affichée à droite en bas de l'écran :La pile de 9 V fournit 8.91 VCC. Maintenant, échangez les pinces crocodile et regardez ce qu'il se passe : C'est une des caractéristiques de l'oscilloscope : vous pouvez mesurer la tension CC positive comme la tension CC négative.

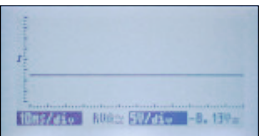

#### **Afficher et mesurer les formes d'ondes:**

Dans la borne 'test', une forme d'onde est disponible qui est idéale pour effectuer des mesures. Eteignez l'oscilloscope, connectez la pince crocodile rouge à la borne 'Test' et rallumez l'oscilloscope. La fenêtre suivante s'affiche:

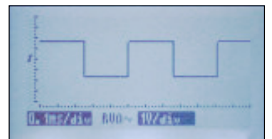

Une onde carrée s'affiche. Notez que la forme d'onde s'affiche complètement au-dessus de la partie centrale de l'écran. C'est parce que la forme d'onde contient un composant CA et un composant CC :

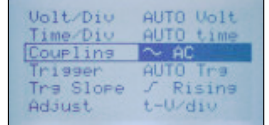

Maintenant, ouvrez le menu et sélectionnez **AC** coupling au lieu de **AC+DC** coupling.

#### **22** www.velleman.eu **- Velleman Projects**

La position de l'onde change parce que le composant CC du signal est bloqué. L'oscilloscope n'affiche que le composant CA, un composant positif et négatif.

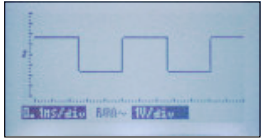

Mesurez la fréquence et la période de la forme d'onde

D'abord, activez les marqueurs en appuyant sur le bouton HOLD. Puis, isolez une période unique de la forme d'onde en déplaçant 2 marqueurs horizontaux comme suit :

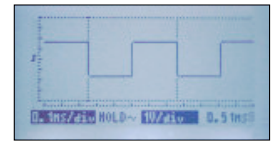

La période du signal s'affiche en bas à droite de l'écran : 0.51 ms. Pour afficher la fréquence, sélectionnez :

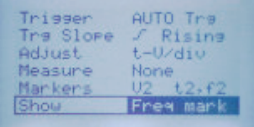

Maintenant, l'oscilloscope affichera la fréquence du signal:

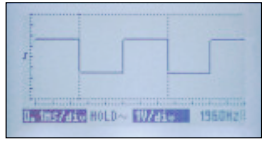

Notez que les marqueurs horizontaux sont également disponibles. Ceux-ci vous permettent de mesurer p. ex. la valeur crête à crête de la forme d'onde. La valeur s'affichera également en bas à droite:

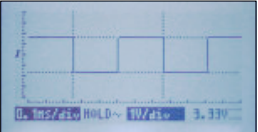

#### **La fonction de déclenchement :**

Cette fonction de déclenchement vous aide à obtenir un affichage stable et vous permet de capturer des événements.

Si les modes AUTO Volt et AUTO time sont activés, l'oscilloscope commencera à déclencher automatiquement.

Pour activer la fonction de déclenchement manuel, sélectionnez 0.1 ms/iv et 1 V/dvi dans le menu et mettez 'Trigger' sur On :

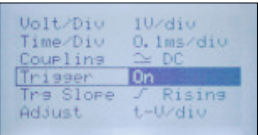

L'écran suivant s'affiche:

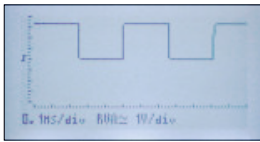

Avant de pouvoir ajuster le niveau de déclenchement, mettez VOLT/Div sur 'changing the trigger level':

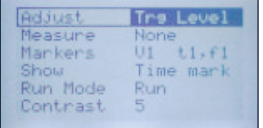

Modifiez le niveau de déclenchement avec les boutons fléchés (HAUT/BAS). Le symbole de la pente indique également le niveau de déclenchement.

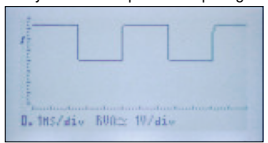

En déplaçant le niveau de déclenchement vers la position centrale, la ligne deviendra instable parce que la ligne ne déclenche plus sur un seul point mais entre une pente montante ou descendante du signal.

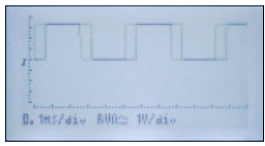

En déplaçant le niveau de déclenchement vers un point plus bas que le signal, l'oscilloscope ne rafraîchira plus la ligne, comme le niveau de déclenchement n'est plus atteint.

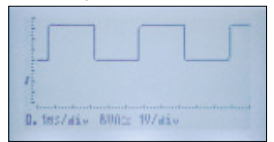

#### Changez la pente:

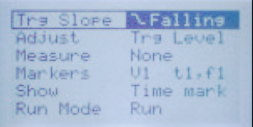

Examinez le signal (**A**). Notez la différence entre le dessin (**B**) et le dessin (**A**)?

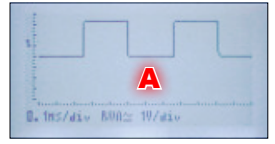

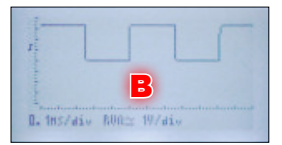

**Single:**

Parfois vous souhaitez capturer un certain événement, plutôt que d'observer un signal en continu. Cela est possible en sélectionnant 'Single' au lieu de 'Run'. L'oscilloscope commencera à dessiner la ligne en atteignant le niveau de déclenchement et la pente. Lorsque le côté droit de l'écran est atteint, l'oscilloscope s'arrêtera et passera en mode HOLD. Appuyez à nouveau sur HOLD pour activer la fonction de déclenchement et attendez jusqu'à ce que le prochain événement survienne.

Essayez le suivant :

- Déconnectez la pince crocodile rouge de la borne 'Test'.
- Eteignez puis rallumez l'oscilloscope pour restaurer tous les réglages par défaut.
- Sélectionnez une des options suivantes dans le menu : 0.1 V/div, 0.1 ms/div et Adiust Tra Level.

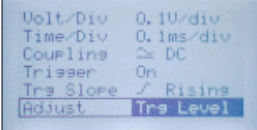

Quittez le menu et réglez le niveau de déclenchement comme suit :

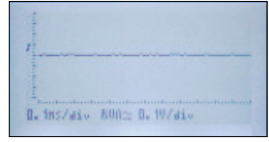

Ouvrez le menu et sélectionnez 'Single' comme mode de déclenchement.

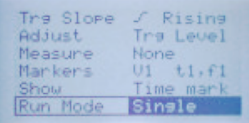

Un écran semblable à l'écran ci-après s'affichera:

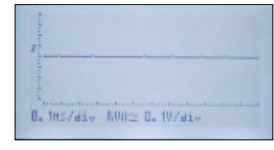

Maintenant, touchez la pince crocodile rouge avec votre doigt. Votre corps agit comme antenne et induira du 'bruit' à l'entrée de l'oscilloscope en touchant la pince. L'oscilloscope commencera à 'déclencher' et l'écran affichera une seule fenêtre avec le bruit causé par votre doigt. Puis, l'oscilloscope passe en mode HOLD. Maintenant, vous avez le temps pour examiner l'affichage.

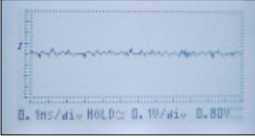

Appuyez brièvement sur le bouton HOLD pour capturer un autre événement. La fonction de déclenchement est réactivée et l'affichage est actualisé en touchant la pince crocodile rouge :

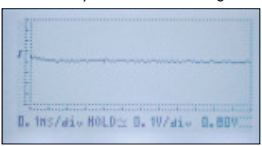

**REMARQUE:**

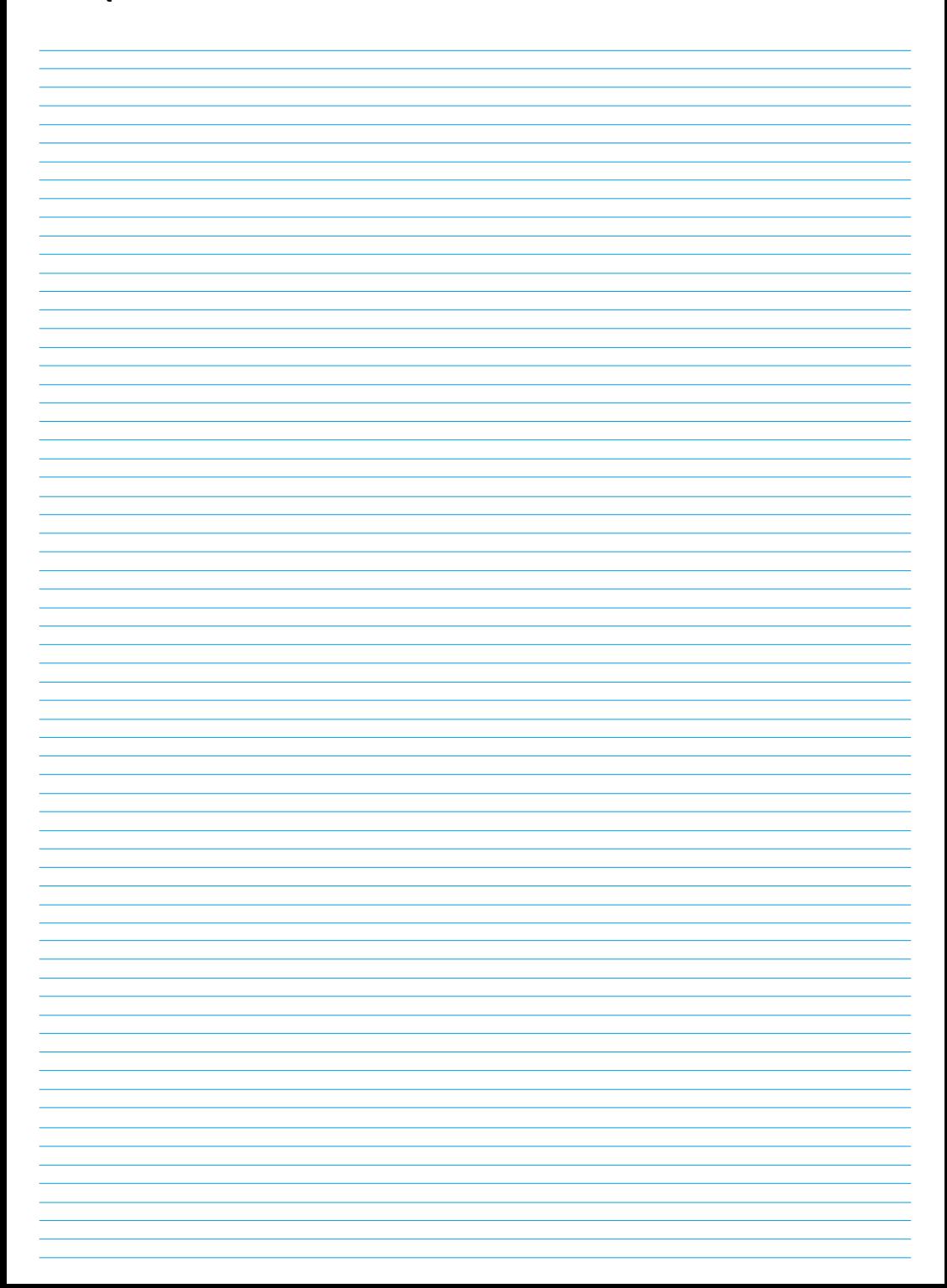

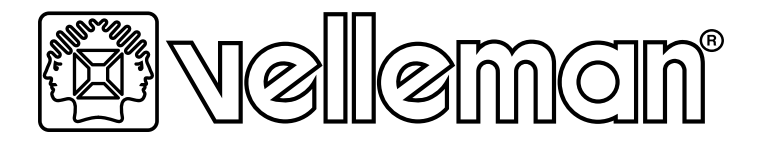

## **OSZILLOSKOP-LERNPAKET -LCD-DISPLAY**

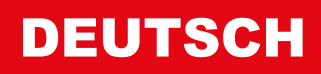

#### **EINSCHALTEN**

Nach dem Einschalten erscheint das folgende Display.

**Uelleman** Educational Scope U1 ! MAX 30Up input ! Press MENU to accept

#### **DISPLAY LAYOUT**

- 1. Vertikale Teile. Es gibt 8 vertikale Teile.
- 2. Triggerpegel and Triggerflanke.
- 3. Time/division. Befindet das Gerät sich im Revers Video-Modus, dann ist der automatic time/division setting-Modus eingeschaltet. **1**
- 4. Zeigt an, ob das Gerät sich im RUN- oder im HOLD-Modus befindet. **2**
- 5. Eingangskopplung (AC oder AC+DC)
- 6. Volts/division. Befindet das Gerät sich im Revers Video-Modus, dann ist der automatic volts/division setting-Modus eingeschaltet.
- 7. Horizontale Teile. Es gibt 12 horizontale Teile.
- 8. Die Messwerte werden hier angezeigt, wenn Sie diese Funktion ausgewählt haben.
- 9. Strahl. Die graphische Wiedergabe des Signals am Eingang des Oszilloskops. Haben Sie nichts mit dem Eingang des Oszilloskops verbunden, dann ist der Strahl mehr oder weniger flach und zentriert.

#### **P DIE TEST-BUCHSE**

Verbinden Sie die ROTE Krokodilklemme mit der Test-Buchse

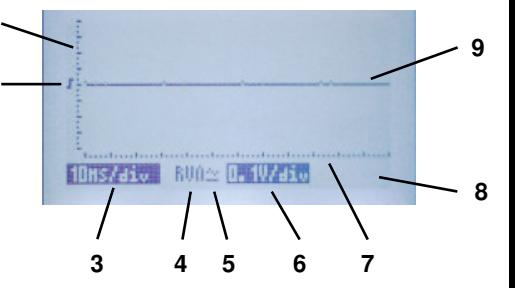

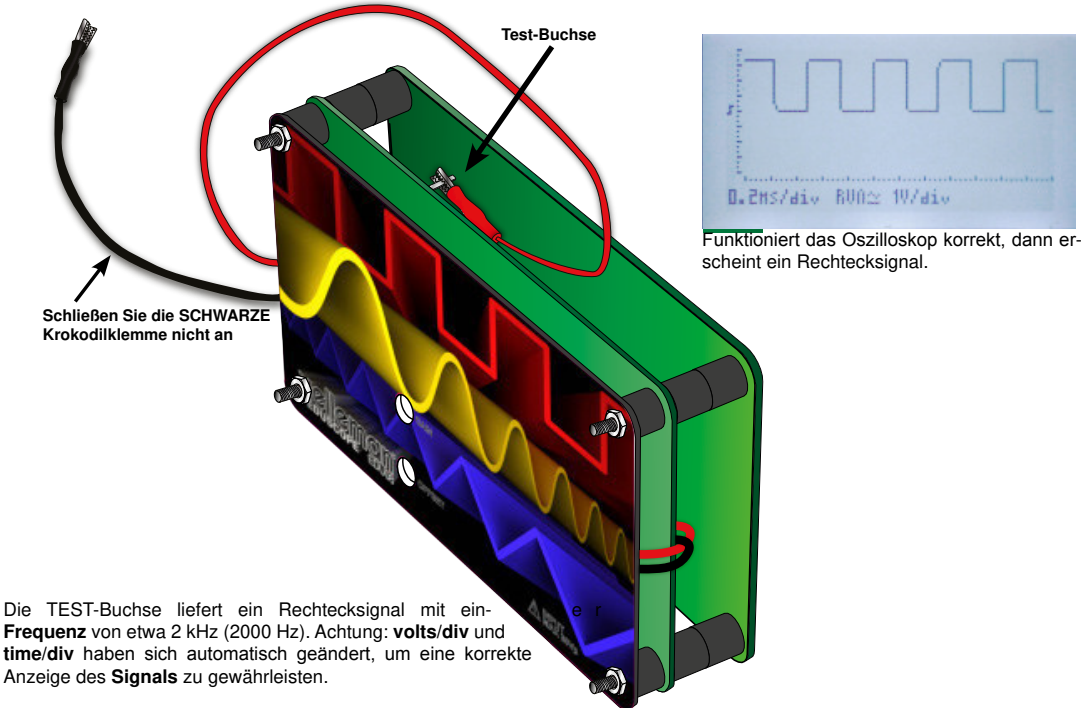

**WICHTIG!** Messen Sie keine Spannungen über 30 Vp (= 30 V**DC** oder 21 V**AC**). Kennen Sie die Spannung nicht im voraus, messen Sie diese dann nicht oder überprüfen Sie diese zuerst mit einem Multimeter.

**Auch:** Führen Sie keine Messungen durch an Geräten, die nicht durch einen Transformator vom Netz getrennt sind (z.B. alte Fernseher, Röhre, Dimmer, usw.). Normalerweise, sind batteriebetriebene Geräte sicher.

#### **DIE MENU-TASTE**

Drücken Sie die MENU-Taste, um das Menü anzuzeigen

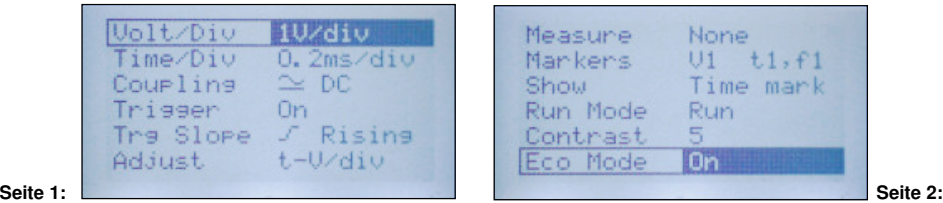

Mit der AUF- und AB-Taste können Sie durch alle Menüpunkte von Seite 1 und 2 scrollen. Met der LINKS- und RECHTS-Taste können Sie die Einstellungen ändern. Drücken Sie die MENU-Taste, um das Menü zu verlassen und Ihre Auswahl zu aktivieren

#### **MENÜPUNKTE:**

**Volt/Div:** Wählen Sie die geeignete **V/div**-Einstellung aus. Verfügbare Einstellungen:

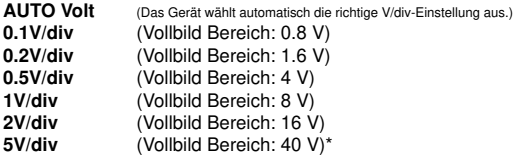

\*(Bemerkung: Aus Sicherheitsgründen wird der max. Eingangsspannung auf 30 Vp beschränkt.)

**Time/Div:** Wählen Sie die geeignete **Time/div**-Einstellung aus. Verfügbare Einstellungen:<br>**AUTO time** (Das Gerät wä

**AUTO time** (Das Gerät wählt automatisch die richtige Time/div- Einstellung aus.)

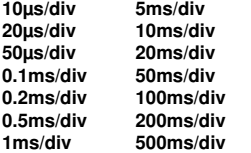

#### **Coupling (Kopplung):**

Wählen Sie die gewünschte **Eingangskopplung** aus:

- **• AC**: Nur die **AC-Komponente** des Signals wird angezeigt.
- **• DC**: Die **AC-** und die **DC-Komponente** des Signals werden angezeigt.

#### **Trigger:** Schalten Sie die **Trigger**-Funktion ein oder aus.

(Bemerkung: Haben Sie den **AUTO Volt-** und/oder den **AUTO time-Modus** ausgewählt, dann steht die Trigger-Funktion auch auf **AUTO Trg**).

- **• ON:** Das Gerät **triggert** wenn das Signal den eingestellten **Triggerpegel** erreicht und die Flanke mit der eingestellten **Flanke** übereinstimmt.
- **• OFF:** Das Gerät **triggert** nicht wenn ein bestimmter Pegel erreicht wird. Dies heißt auch '**free running**'. Das angezeigte Signal ist nicht stabil.

**Trg Slope (Triggerflanke):** Wählen Sie die Signalflanke für die **Triggerung**.

- **• Rising: Trigger** wenn der Signalpegel beim Erreichen des **Triggerpegels** steigt.
- **• Falling: Trigger** wenn der Signalpegel beim Erreichen des **Triggerpegels** abfällt.

#### **Adjust:**

Wählen Sie die Funktion mit der AUF/AB-Taste aus:

- **• t-V/div:** Mit der AUF/AB/LINKS/RECHTS-Tasten stellen Sie **Volt/div** und t**ime/div** ein.
- **• Trg Level:** Mit der AUF/AB-Tasten stellen Sie den **Triggerpegel** ein.

**Measure:** Wählen Sie die geeignete Anzeige (wird unten rechts angezeigt) Verfügbare Anzeigen:

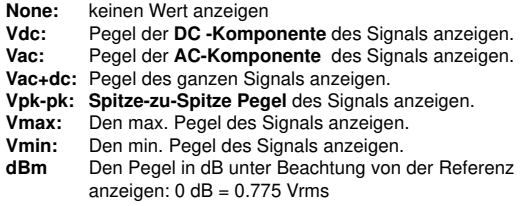

**Markers:** Wählen Sie die Markierungslinien, die Sie kontrollieren möchten, mit den Navigationstasten aus. Wählen Sie **V1 t1, f1** oder **V2 t2,f2**.

#### **Show:**

Wählen Sie die vertikale Anzeige aus:

- **• Time mark:** Die Zeit zwischen den 2 vertikalen Markierungslinien anzeigen.
- **• Freq mark:** Die **Frequenz** vom Teil des Signals zwischen den 2 vertikalen Markierungslinien in Hz anzeigen.

**Run Mode:** Den Update-Modus auswählen

- **• Run:** Der Bildschirm wird kontinuierlich aktualisiert.
- **• Single: Der Bildschirm wird nur ein Mal aktualisiert**.

Jedes Mal wenn Sie die Run/Hold-Taste drücken wird der Bildschirm aktualisiert.

**Contrast:** Den Kontrast einstellen.

Range 1..7 (1: min. Kontrast, 7: max. Kontrast) Standard 5

#### **Eco Mode:**

**• On:** Die Hintergrundbeleuchtung und die Eingangskopplung werden nach etwa 10 Minuten der Inaktivität ausgeschaltet, um die Lebensdauer der Batterie zu verlängern. Drücken Sie eine beliebige Taste, um fortzusetzen.

(Bemerkung: Das Gerät verbraucht aber im Eco-Modus auch noch etwa 40mA. Schalten Sie es also ab, wenn Sie es nicht verwenden).

**• Off:** Der Eco-Modus ist ausgeschaltet**.**

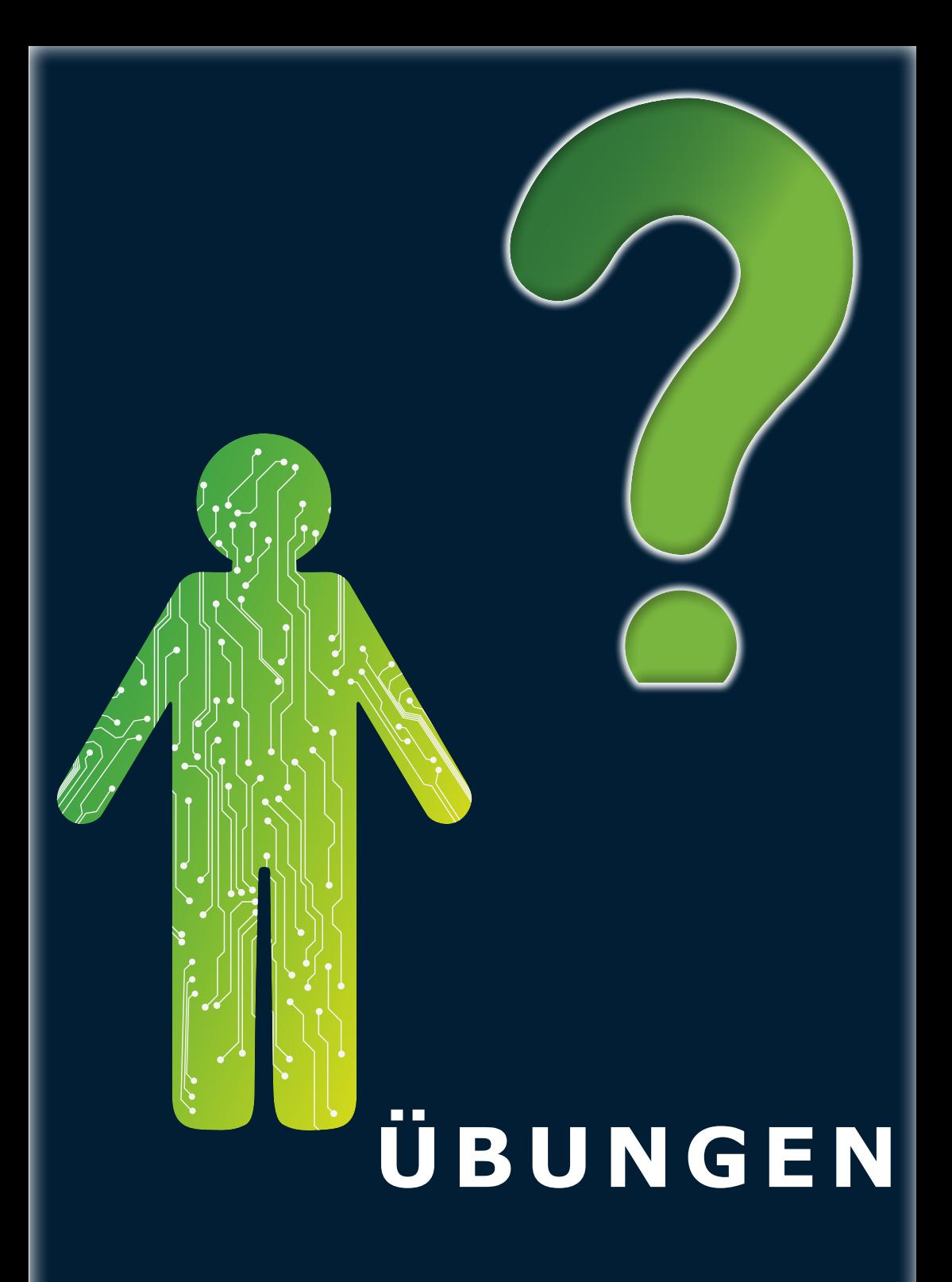

#### **MESSUNGEN DURCHFÜHREN**

#### **DC-Spannungsmessungen durchführen: Eine 9V-Batterie messen**

Vergewissern Sie sich zuerst davon, dass das Oszilloskop korrekt kalibriert worden ist .

- Schalten Sie das Oszilloskop ein.
- Verbinden Sie die Krokodilklemmen mit der Batterie. Beachten Sie die Polarität. • Verbinden Sie die rote Klemme mit dem positiven Pol (+) der Batterie und die
- schwarze Klemme mit dem negativen Pol (–) der Batterie.

Es sollte so aussehen:

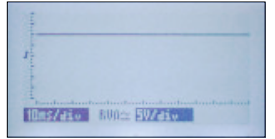

Eine 9V-Batterie erzeugt eine DC-Spannung. Deshalb bekommen Sie eine flache Linie. Beobachten Sie die Anzahl der vertikalen Teilen: der Strahl erreicht fast den zweiten Teil und die Einstellung ist 5 V/div. Die gemessene Spannung ist also ein bisschen weniger als 2 x 5 V oder 10 V.

#### **Wie viel Spannung liefert die Batterie exakt?**

Öffnen Sie das Menü, wählen Sie 'Measure' und danach 'Vdc'.

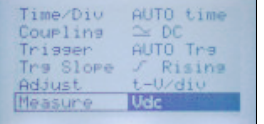

Verlassen Sie das Menü. Der Wert erscheint unten rechts im Bildschirm.

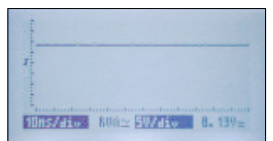

Die 9 V-Batterie erzeugt 8.91 VDC. Tauschen Sie nun die Krokodilklemmen und überprüfen Sie was passiert. Dies ist eine der Eigenschaften vom Oszilloskop: Es kann nicht nur positive sondern auch negative DC-Messungen durchführen.

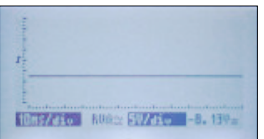

#### **Wellenformen anzeigen und messen:**

Die Test-Buchse verfügt über eine Wellenform, die ideal für die Messungen ist. Schalten Sie das Oszilloskop aus, verbinden Sie die rote Krokodilklemme mit der Test-Buchse und schalten Sie das Gerät wieder ein. Es sollte so aussehen: Dies ist ein Rechtecksignal. Beachten Sie, dass das Signal sich völlig oberh-

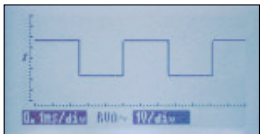

alb der Mitte befindet. Der Grund dafür ist, dass das Rechtecksignal sowohl AC- als auch DC-Komponenten enthält:

Gehen Sie nun zum Menü und wählen Sie AC coupling statt **AC+DC** coupling aus.

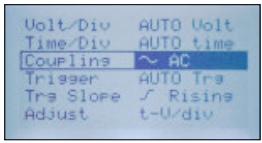

Die Position des Signals ändert sich weil die DC-Komponente blockiert wird. Das Oszilloskop zeigt nur die AC-Komponente an. Diese Komponente ist sowohl positiv als auch negativ

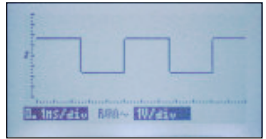

Die Frequenz und die Periode der Wellenform messen.

Schalten Sie die Markierungslinien ein, indem Sie die HOLD-Taste drücken. Isolieren Sie eine einzelne Periode der Wellenform, indem Sie die zwei horizontale Markierungslinien bewegen wie folgt:

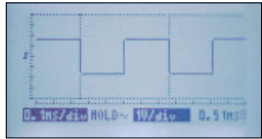

Die Periode des Signals wird rechts unten angezeigt: 0.51 ms. Um die Frequenz anzuzeigen, wählen Sie:

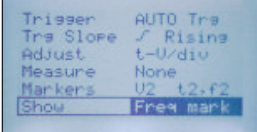

Das Oszilloskop zeigt die Frequenz des Signals an:

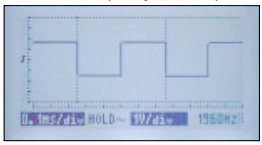

Achtung: Es gibt ebenfalls horizontale Markierungslinien. Diese dienen zum Messen vom Spitze-zu-Spitze Wert der Wellenform. Dieser Wert wird auch rechts unten angezeigt.

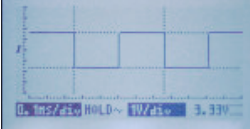

#### **Die Trigger-Funktion:**

Diese Funktion hilft, um den Strahl im Bildschirm zu stabilisieren und erlaubt, Ereignisse zu erfassen.

Ist der AUTO Volt-Modus und der AUTO time-Modus eingeschaltet, dann triggert das Oszilloskop automatisch.

Um die manuelle Trigger-Funktion einzuschalten, wählen Sie 0.1 ms/div und 1 V/div im Menü und stellen Sie 'Trigger' auf ON.

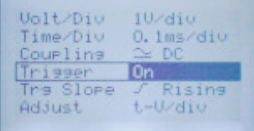

#### EDU08 Getting started

#### Es sollte so aussehen:

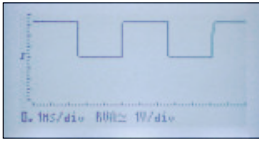

Bevor Sie den Triggerpegel einstellen können, müssen Sie VOLT/Div auf 'changing the trigger level' stellen:

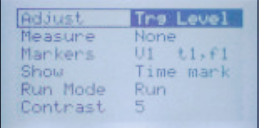

Ändern Sie den Triggerpegel mit den Navigationstasten (AUF und AB). Das Flankensymbol zeigt auch den Triggerpegel an.

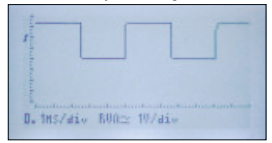

Bewegen Sie den Triggerpegel in die Richtung der Mitte, dann wird der Strahl unstabil weil nicht mehr auf einem Punkt getriggert wird, sondern irgendwo zwischen einer ansteigenden und einen abfallenden Flanke des Signals.

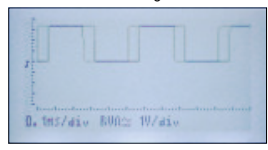

Bewegen Sie den Triggerpegel so, dass er sich unterhalb des Signals befindet, dann wird der Strahl nicht mehr aktualisiert weil der Triggerpegel nicht mehr erreicht wird.

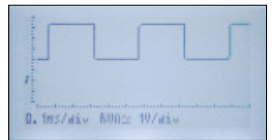

#### Die Flanke ändern:

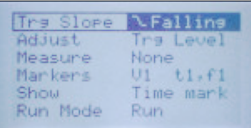

Betrachten Sie das Signal der Abbildung (A). Sehen Sie den Unterschied zwischen der Abbildung (A) und der Abbildung (B)?

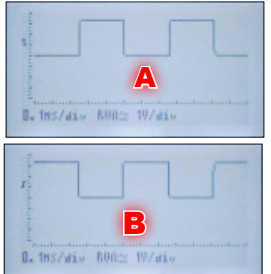

#### **Single:**

Manchmal möchten Sie nicht kontinuierlich ein Signal sehen, sonder ein bestimmtes Ereignis 'erfassen'. Hierfür wählen Sie 'Single' statt 'Run' aus. Das Oszilloskop fängt an den Strahl wiederzugeben wenn der Triggerpegel und die Triggerflanke erreicht werden. Wenn es die rechte Seite des Bildschirms erreicht, stoppt es und schaltetet in den HOLD-Modus. Drücken Sie wieder auf HOLD, um die Trigger-Funktion wieder einzuschalten und warten Sie bis das folgende Ereignis geschieht.

Versuchen Sie das Folgende:

- Trennen Sie die rote Krokodilklemme von der Test-Buchse.
- Schalten Sie das Oszilloskop aus und wieder ein, so dass alle Werte wieder auf Werkseinstellungen zurückgesetzt werden.
- Wählen Sie folgende Punkte im Menü: 0.1 V/div, 0.1 ms/div und Adjust Trg Level.

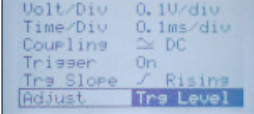

Verlassen Sie das Menü und stellen Sie den Triggerpegel ein wie folgt:

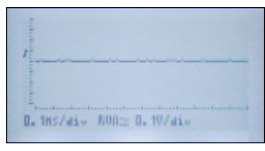

Gehen Sie zum Menü und wählen Sie 'Single' als Triggermodus.

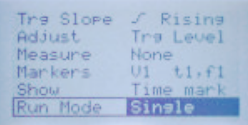

Das Display sieht nun ungefähr so aus:

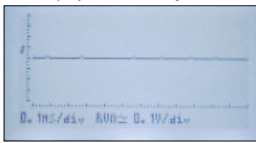

Berühren Sie nun die rote Krokodilklemme mit dem Finger. Ihr Körper fungiert als eine Antenne und induziert Störrauschen am Eingang des Oszilloskops. Das Oszilloskop fängt an zu triggern und das Display zeigt einen einzigen Bildschirm vom Störrauschen, verursacht mit Ihrem Finger, an. Das Oszilloskop schaltet danach auf den HOLD-Modus um. Nun haben Sie genügend Zeit, um das Fenster zu untersuchen.

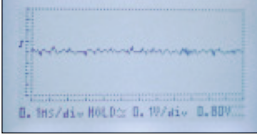

Um das nächste Ereignis zu erfassen, drücken Sie kurz auf die HOLD-<br>Taste. Die Trigger-Funktion wird wieder eingeschaltet und berühren Sie die Taste. Die Trigger-Funktion wird wieder eingeschaltet und berühren Sie die A rote Sie die A rote Krokodilklemme wieder, dann aktualisiert sich der Bildschirm:<br>Tote Krokodilklemme wieder, dann aktualisiert sich der Bildschi

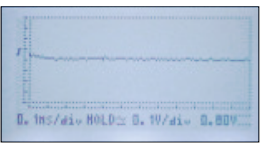

#### **30** www.velleman.eu **- Velleman Projects**

**BEMERKUNG:**

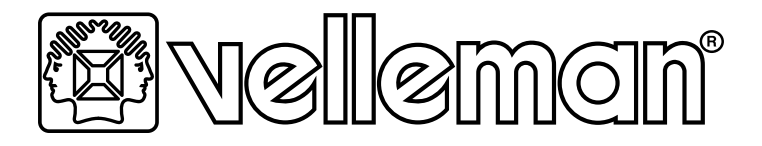

# **KIT EDUCATIVO CON OSCILOSCOPIO - PANTALLA LCD**

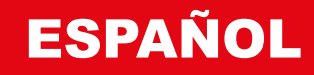

#### **ACTIVACIÓN**

Al activar el aparato, la siguiente pantalla se visualiza.

**Uelleman** Educational Scope U1 I MAX 30Up input I Press MENU to accept

#### **LA PANTALLA**

- 1. Divisiones verticales. Hay 8 divisiones verticales.
- 2. Nivel de disparo y el flanco de disparo.
- 3. Time/division. Si el aparato está en el modo 'Revers Video', el modo automatic time/division setting está activado. **2**
- 4. Indica si el osciloscopio está en el modo RUN o el modo HOLD .
- 5. acoplamiento de entrada(AC o AC+DC)
- 6. Volts/division. Si el aparato está en el modo 'Revers Video', el modo automatic volts/division setting está activado.
- 7. Divisiones horizontales. Hay 12 divisiones horizontales.
- 8. Los valores de medición se visualizarán aquí si ha seleccionado esta función.
- 9. Trazo. La reproducción gráfica de la señal en la entrada del osciloscopio. Si no hay nada conectado a la entrada del osciloscopio, la línea será más o menos plana y centrada.

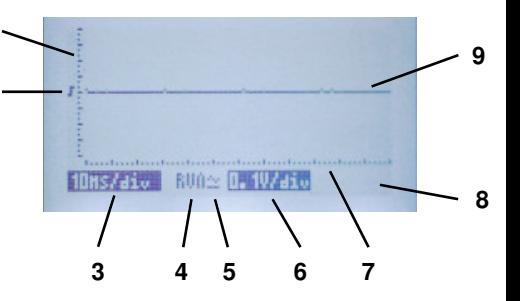

**¡IMPORTANTE!** No mida tensiones de más de 30 Vp (= 30 V**DC** ó 21 V**AC**). Si no conoce la

**También:** Nunca efectúe mediciones en equipos que no estén separados de la red por un transformador (p.ej. televisor viejo, tubos, circuitos de dimmer, etc.). Normalmente, sí es seguro efec-

tensión a medir de antemano, no la mida o contrólela con un multímetro.

tuar mediciones en aparatos que funcionan con pilas.

**1**

#### **EL TERMINAL 'TEST'**

Conecte la pinza cocodrilo ROJA al terminal 'test'.

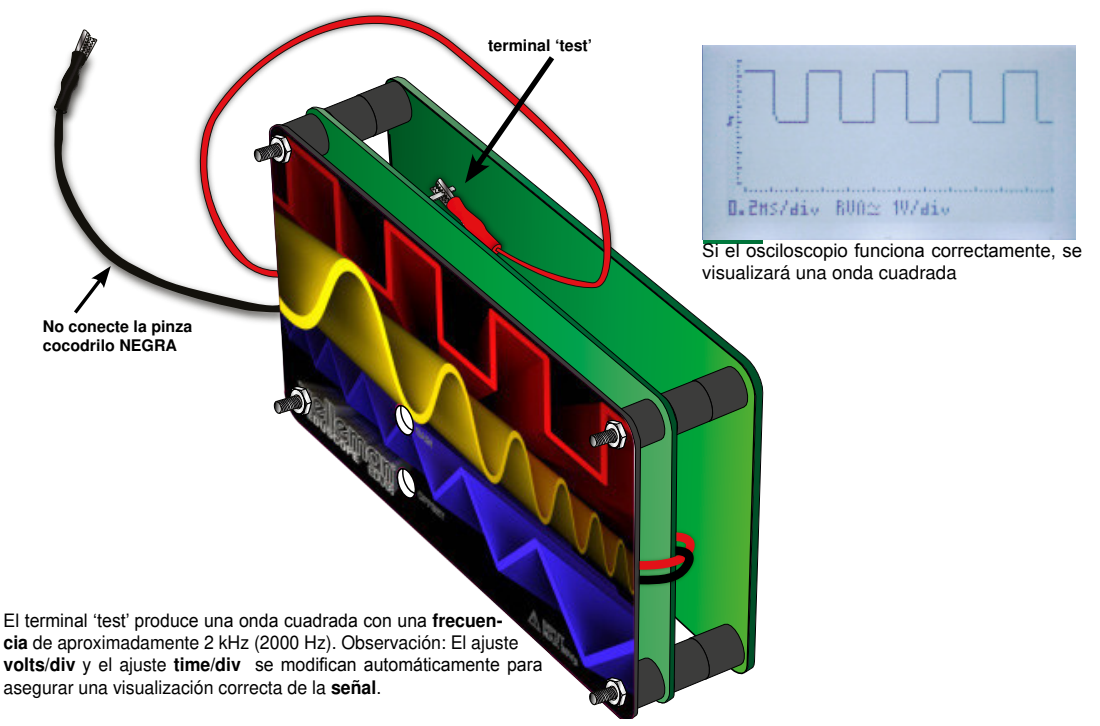

#### **EL BOTÓN MENU**

Pulse el botón MENU para visualizar el menú

1U/diu Volt/Div Measure Time/Div  $0.2ms/div$ Markers.  $\sim$  pc Courling Shou Trisser  $0n$ Run Mode J Rising Tra Slope Contrast t-U/div Adjust Eco Mode

**Página 1: Página 2:**

Con las teclas de dirección HACIA ARRIBA y HACIA ABAJO puede desplazarse por los puntos del menú de la página 1 y 2. Con las teclas de dirección HACIA LA IZQUIERDA y HACIA LA DERECHA puede cambiar los ajustes. Vuelva a pulsar el botón MENU para salir del menú y activar su selección.

#### **PUNTOS DEL MENÚ:**

**Volt/Div:** Seleccione el ajuste **V/div** adecuado.

Ajustes disponibles:

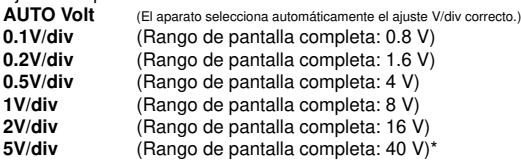

\*(Observación: Por razones de seguridad la tensión de entrada máx. se limita a 30 Vp.)

**Time/Div:** Seleccione el ajuste **Time/Div** adecuado. Ajustes disponibles:

**AUTO time** (El aparato selecciona automáticamente el ajuste Time/div correcto.)

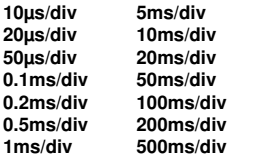

#### **Coupling (Kopplung):**

Seleccione el acoplamiento de entrada deseado:

- **• AC:** Se visualizará sólo **el componente AC** de la señal.
- **• DC:** El **componente AC** y **DC** de la señal se visualizarán.

#### **Trigger:** Activar o desactivar la función **de disparo**.

(Observación: Si ha seleccionado el modo **AUTO Volt** y/o el modo **AUTO time** la función de disparo seleccionará también el modo **AUTO Trg**).

- **• ON:** El aparato empieza a disparar si la señal alcanza el **nivel de disparo** ajustado y si el **flanco** coincide con el **flanco** ajustado.
- **• OFF:** El aparato no disparará al alcanzar un **nivel determinado**. Esto se llama también '**free running**'. La señal visualizada no será estable.

**Trg Slope (flanco de disparo):** Seleccione el flanco de disparo en el que el osciloscopio empezará a disparar.

- **• Rising: El osciloscopio empieza a** dispar si el nivel de la señal sube al alcanzar el **nivel de disparo**.
- **• Falling: El osciloscopio empieza a** dispar si el nivel de la señal baja al alcanzar el **nivel de disparo**.

#### **Adjust:**

Seleccione la función deseado con las teclas de dirección (arriba/abajo):

- **• t-V/div:** Seleccione el modo **Volt/div y time/div** con las teclas de dirección (arriba/ abajo/derecha/izquierda) .
- **• Trg Level:** Seleccione el **nivel de disparo** con las teclas de dirección (arriba/abajo).

**Measure:** Seleccione la visualización deseada (se visualiza en la esquina inferior derecha):

None

Run

On

 $U1$   $t1$ ,  $f1$ 

Time mark

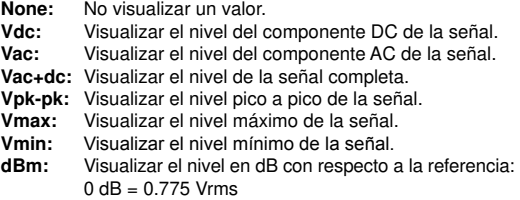

**Markers:** Seleccione los puntos de referencia (marcadores) que quiere controlar con las teclas de dirección: Seleccione **V1 t1,f1 o V2 t2,f2.**

#### **Show:**

Seleccione la visualización del punto de referencia vertical:

- **• Time mark:** Visualizar el tiempo entre dos puntos de referencia verticales.
- **• Freq mark:** Visualizar la **frecuencia** de la parte de la señal entre los 2 puntos de referencia verticales en Hz.

**Run Mode:** Seleccionar el modo de actualización de la pantalla

- **• Run:** La pantalla se actualiza de manera continua.
- **• Single: La pantalla se actualiza sólo una vez.**

La pantalla se actualiza cada vez que pulsa el botón Run/Hold.

**Contrast:** Ajustar el contraste de la pantalla. Rango: 1..7 (1: contraste mín. 7: contraste máx.) Por defecto: 5

#### **Eco Mode:**

**• On:** Para ahorrar la pila, la retroiluminación y el acoplamiento en la entrada se desactivarán después de aproximadamente 10 minutos de inactividad. Pulse cualquier botón para continuar.

(Observación: En el modo Eco el aparato sigue consumiendo unos 40 mA. Por tanto, asegúrese de que desactive el aparato si no lo utiliza).

**• Off:** El modo Eco está desactivado.

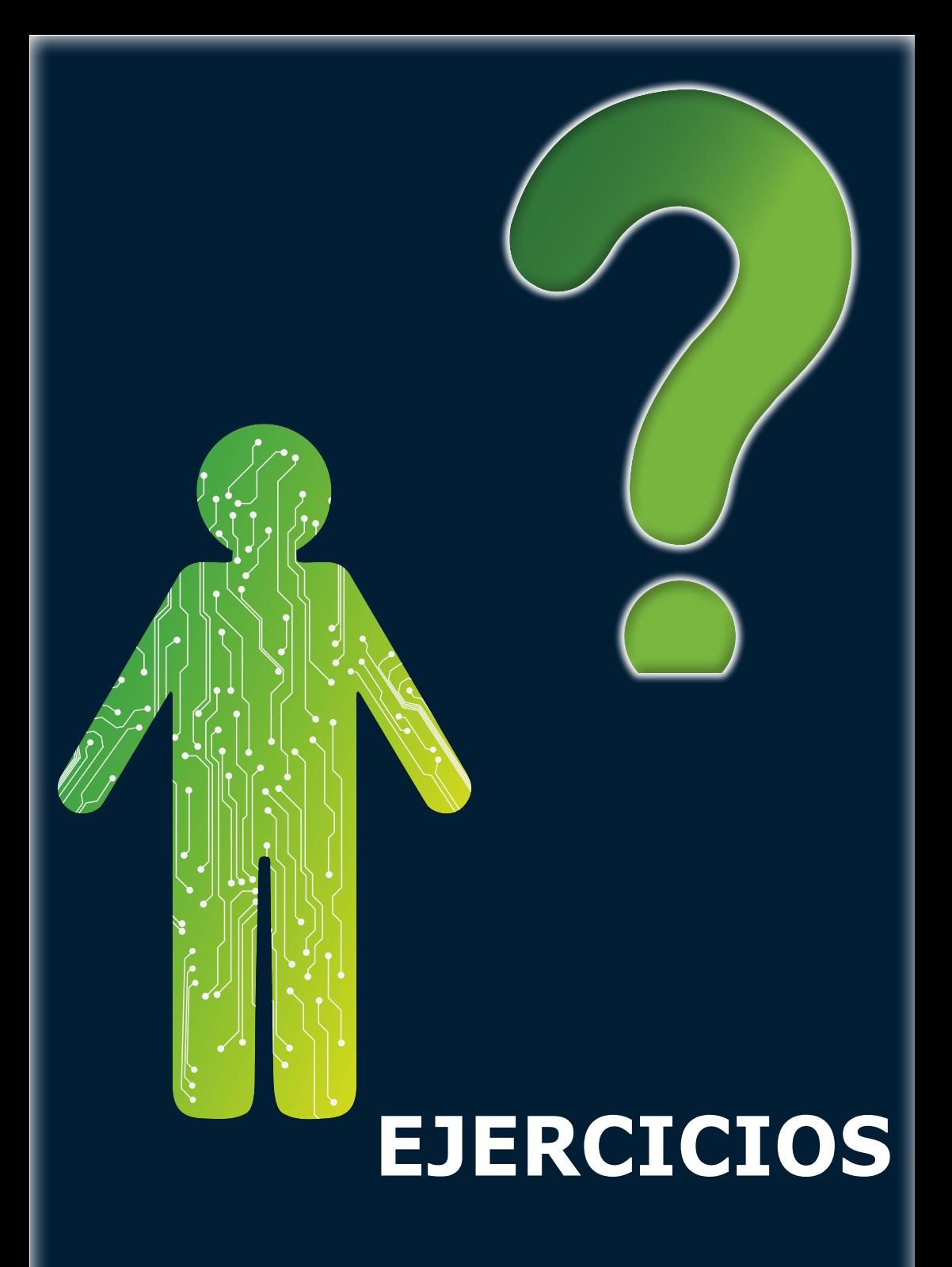

#### **EFECTUAR MEDICIONES**

#### **Medir la tensión DC: Efectuar mediciones en una pila de 9V**

Primero, asegúrese de que el osciloscopio está calibrado correctamente. • Active el osciloscopio.

- Conecte las pinzas cocodrilo a la pila. Controle la polaridad ¡
- Conecte la pinza roja al polo positivo (+) de la pila y la pinza negra al polo negativo de la pila (–).

#### Debería quedar así:

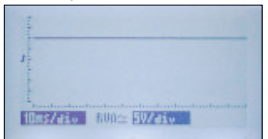

Una pila de 9V produce una tensión DC. Por ello, se visualiza una línea plana. Examine bien el número de divisiones verticales: la línea casi alcanza la segunda división y el ajuste es de 5 V/div. Por tanto, la tensión medida es de un poco menos que 2 x 5 V o 10 V.

#### **¿Cuál es la tensión exacta suministrada por la pila?** Abra el menú, seleccione 'Measure' y luego 'Vdc'.

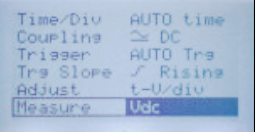

Salga del menú. El valor se visualizará en la esquina inferior derecha.

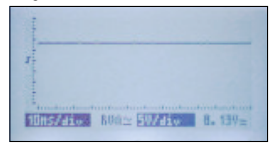

La pila de 9V suministra 8.91 VDC. Ahora, intercambie las pinzas cocodrilo y verifique lo que sucede:

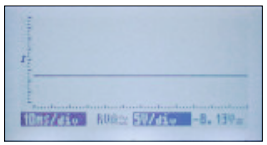

Es una de las características del osciloscopio: puede medir tanto la tensión DC positiva como la tensión DC negativa.

#### **Visualizar y medir formas de onda:**

En el terminal 'test' está disponible una forma de onda ideal para efectuar mediciones. Desactive el osciloscopio, conecte la pinza cocodrilo roja al pin 'Test' y vuelva a activarlo. Debería quedar así:

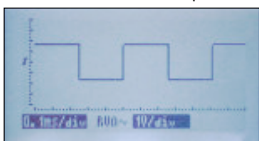

Se visualiza una onda cuadrada. Observación: la forma de onda se visualiza completamente por encima del centro. Esto es porque la forma de onda incluye tanto un componente CA como un componente CC.

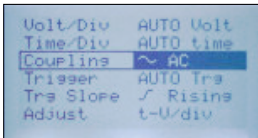

La posición de la onda cambia porque el componente DC de la señal está bloqueado. El osciloscopio visualiza sólo el componente CA, un componente tanto positivo como negativo.

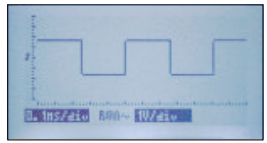

Medir la **frecuencia** y el **período** de la forma de onda.

Primero, active los marcadores al pulsar el botón HOLD. Luego, aísle un período único de la forma de onda al mover los 2 marcadores horizontales de la siguiente manera:

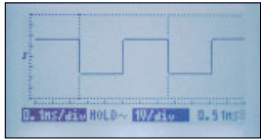

El **período** de la señal se visualizará en la esquina inferior derecha: 0.51 ms. Para visualizar la frecuencia, seleccione:

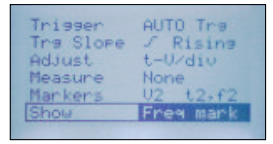

Ahora, el osciloscopio visualizará la frecuencia de la señal.

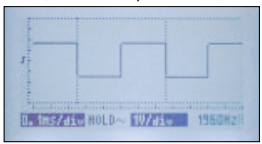

Observación: También están disponibles puntos de referencia horizontales. Permiten medir p.ej. el valor pico a pico de la forma de onda. El valor se visualizará también en la esquina inferior derecha.

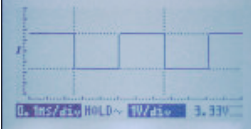

#### **La función de disparo:**

Esta función ayuda a estabilizar la línea en la pantalla y permite también capturar eventos.

Si están activados los modos **AUTO Volt** y **AUTO time** , el osciloscopio empezará a disparar automáticamente.

Para activar la función de disparo manual, seleccione 0.1 ms/div y 1 V/div en el menú y ponga 'Trigger' en la posición On:

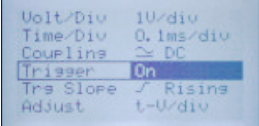

Ahora, entre en el menú y seleccione **AC coupling** en lugar de **AC+DC coupling**.

**36** www.velleman.eu **- Velleman Projects**

Se visualizará lo siguiente.

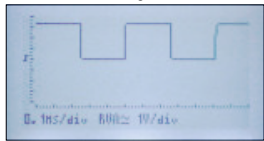

Antes de poder ajustar el nivel de disparo, ponga VOLT/Div en 'changing the trigger level':

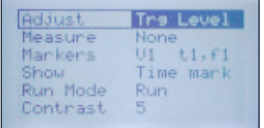

Cambie el nivel de disparo con las teclas de navegación (ARRIBA/ABAJO). El símbolo del flanco indica también el nivel de disparo.

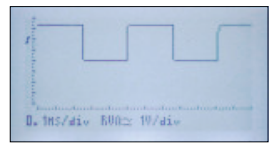

La línea se vuelve inestable al mover el nivel de disparo hacia el centro porque ya no dispara en un solo punto sino en cualquier lugar entre un flanco descendente y un flanco ascendente de la señal:

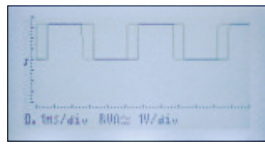

Si mueve el nivel de disparo hacia un punto inferior al de la señal, la actualización de la línea se desactivará porque ya no se alcanza el nivel de disparo.

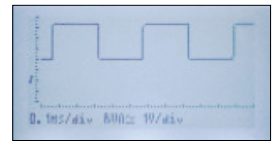

#### Cambiar el flanco

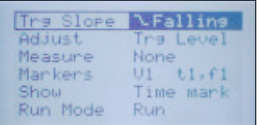

Examine la señal del dibuja (**A**). Observe la diferencia entre el dibujo (**B**) y el dibujo (**A**).

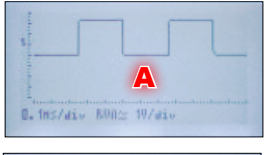

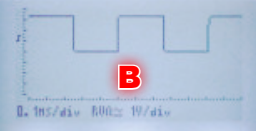

#### **Single:**

A veces, quiere 'capturar' un evento único en lugar de visualizar una señal de forma continua. Esto es posible al seleccionar 'Single' en lugar de 'Run'. El osciloscopio empezará a dibujar la línea al alcanzar el nivel de disparo y el flanco. Si alcanza el lado derecho de la pantalla, parará y conmutará al modo HOLD. Vuelva a pulsar el botón HOLD para reactivar la función de disparo y espere hasta que suceda otro evento.

Haga lo siguiente:

- Desconecte la pinza cocodrilo roja del terminal 'Test'.
- Desactive el osciloscopio y vuelva a activarlo. Los ajustes por defecto se restaurarán.
- Seleccione los siguientes puntos del menú: 0.1 V/div, 0.1 ms/div y Adjust Trg Level.

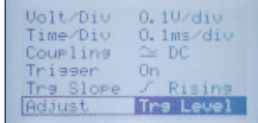

Luego, salga del menú y ajuste el nivel de disparo de la siguiente manera:

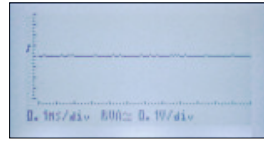

Entre en el menú y seleccione 'Single' como modo de disparo.

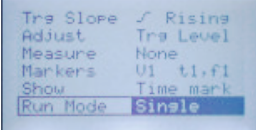

La pantalla debería quedar más o menos de la siguiente manera:

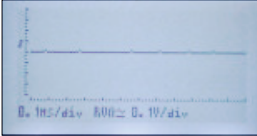

Ahora, toque la pinza cocodrilo roja con el dedo. Su cuerpo sirve como antena e inducirá 'ruido' en la entrada del osciloscopio al tocar la pinza. El osciloscopio empezará a disparar y la pantalla visualizará una sola ventana con el ruido causado por su dedo. Luego, el osciloscopio conmutará al modo HOLD. Ahora, tiene tiempo para examinar la ventana.

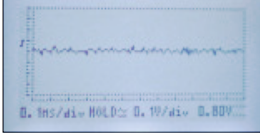

Para capturar otro evento, pulse el botón HOLD brevemente. La función de disparo se reactivará y la pantalla se actualizará al volver a tocar la pinza cocodrilo roja.

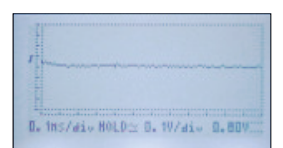

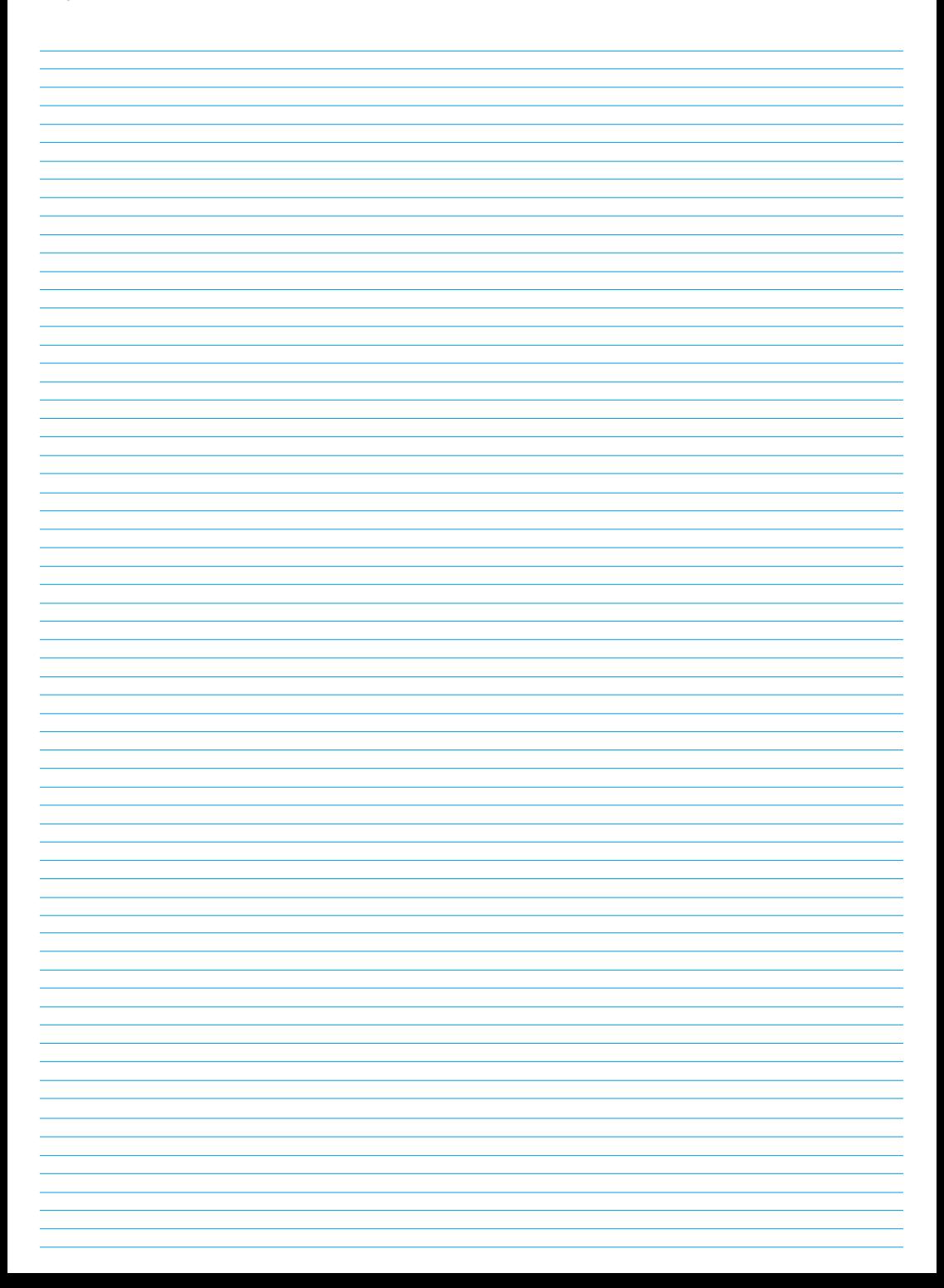

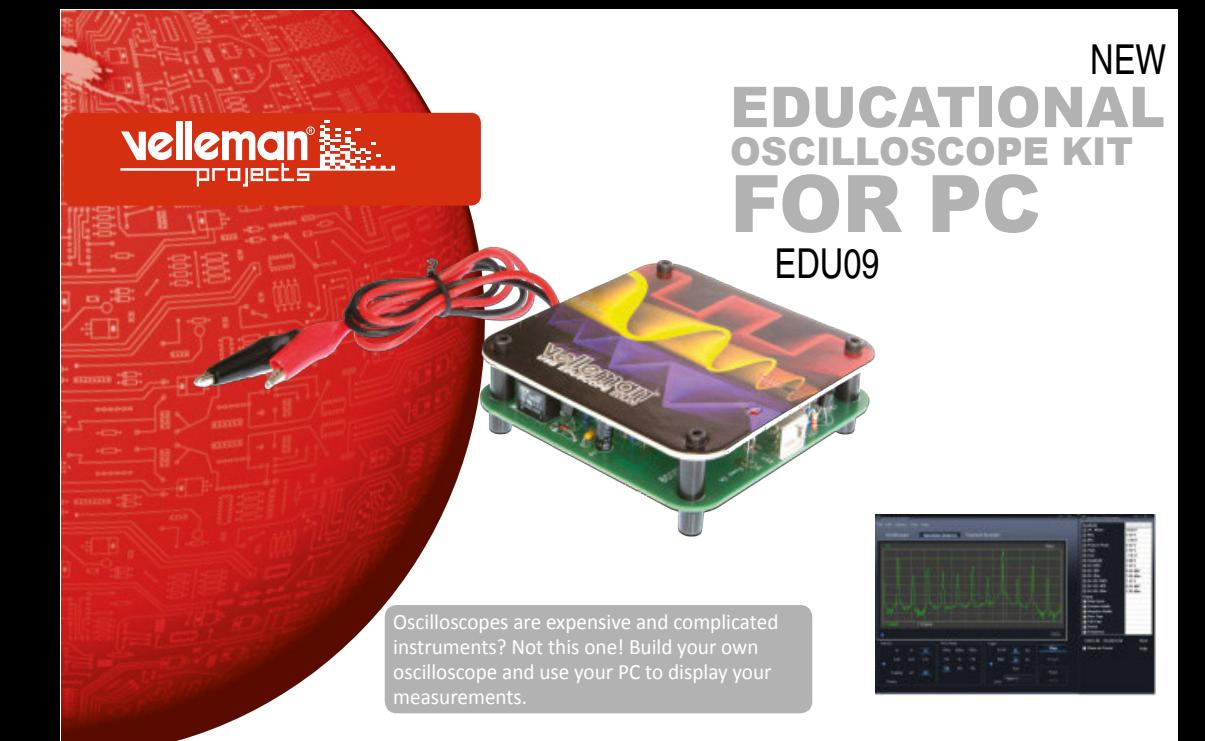

### **NEW ARDUINO SHIELDS**

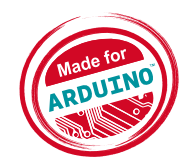

WW.VELLEMANPROJECTS.EU

TITTE HILL

**TETTHERS AND** 

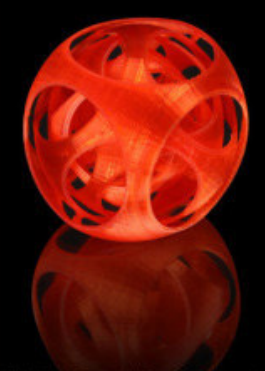

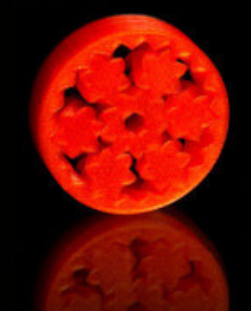

# **Did you ever dream of creating your own products?**

Big Nippled Parametric Gyro Cube by smorloc<br>http://www.thingiverse.com/thing:40760

Gear Bearing by emmett http://www.thingiverse.com/thing:53451

# **40 Do you want your 3D digital creations to become real objects?**

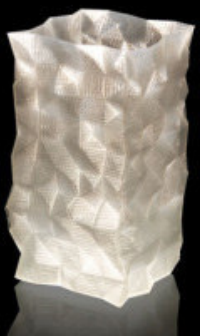

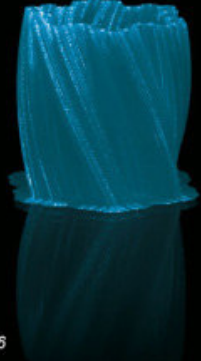

Koch Snowflake Vase 1 by sphynx http://www.thingiverse.com/thing:35246

### **This is your chance with the Velleman K8200.**

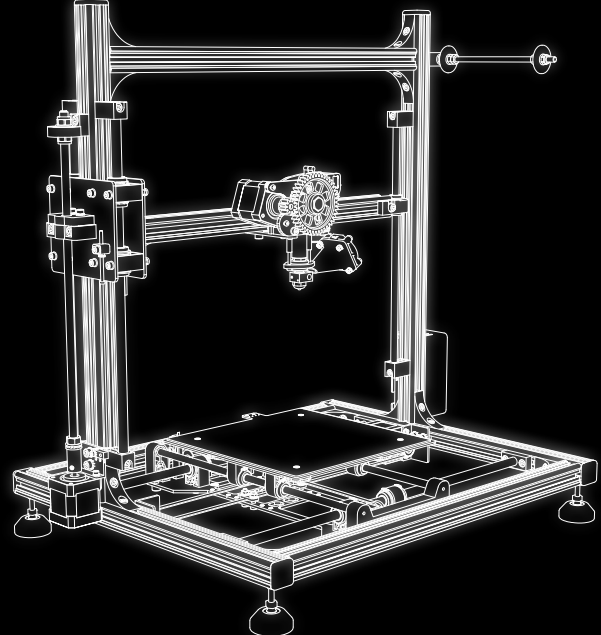

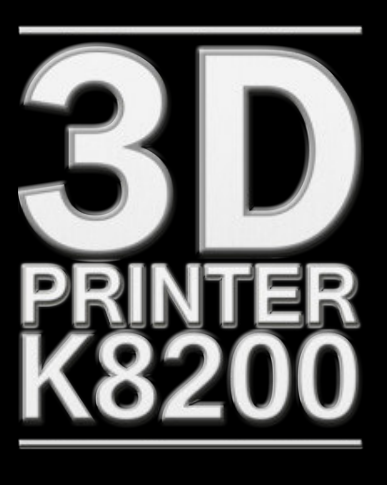